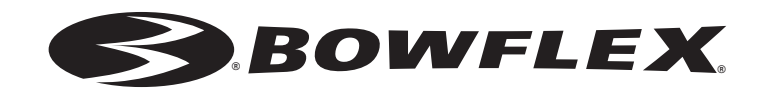

### **G.O. Coach**™ **Console**

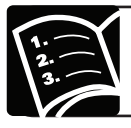

### **Owner's Manual**

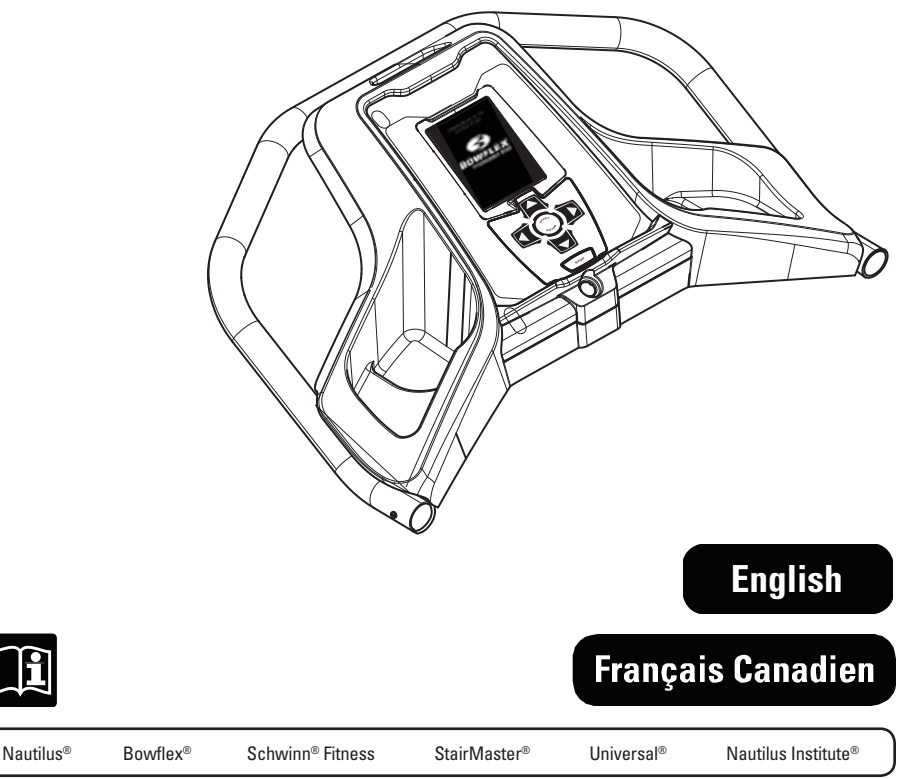

003-3171-030309B

# **Table of Contents**

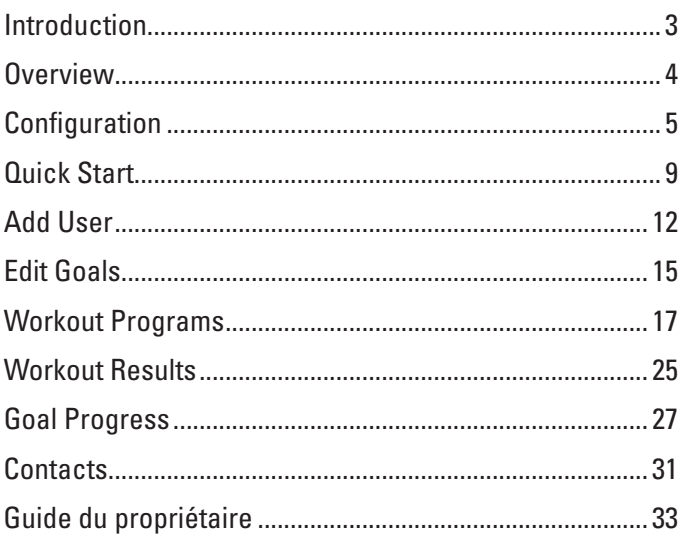

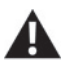

This icon means a potentially hazardous situation which, if not avoided, could **Result in death or serious injury.** 

Consult a physician before you start an exercise program. Stop exercising if you feel pain or tightness in your chest, become short of breath, or feel faint. Contact your doctor before you use the machine again. Use the values calculated or measured by the machine's computer for reference purposes only.

The belts of the TreadClimber® machine will only move after a 3 second, audible beep countdown.

Congratulations on the purchase of your new Bowflex® TreadClimber® TC5500, one of the most advanced pieces of exercise equipment ever built!

You already know that the patented, revolutionary design of the TreadClimber<sup>®</sup> machine will provide your body with an ultra-efficient, low-impact cardio workout that burns twice as many calories as walking on a treadmill at the same speed. But you may not know that the Bowflex® TreadClimber® TC5500 is also the first Bowflex® product with **G.O. Coach**™ technology – goal-oriented programming specifically designed to help you set, track, and meet your fitness goals.

Unleash the power of the **G.O. Coach**™ Console with these TC5500 features:

#### **Training**

Built-in, expertly designed workouts that are easy to follow, motivating, and fun to do. You will immediately find yourself working out longer and harder than you ever expected!

#### **Tracking**

Features that will help you hit weekly goals, measure and display your improvements, and even allow you to share and compare your progress and achievements with other TreadClimber® machine users in your household!

#### **Transformation**

Interactive technology that will help keep you addicted to your workouts by unlocking rewards and new landmarks that showcase your efforts and celebrate your success!

Before you get started with your first TreadClimber® workout, take a few minutes to set up your user profile. It is easy to do, and will help you maximize the amazing benefits of the TC5500 **G.O. Coach**™ Console. Encourage the other members of your household to do the same, and you will soon notice the powerful ways in which this amazing technology motivates you to achieve your fitness goals!

The **G.O. Coach**™ Console allows you to create a personal profile to record all workouts, results, and even compare your goals with other users. As you work through your goals, additional landmarks are released. There are nine landmarks included, six of which are earned through achieving your workout goals.

> **NOTE:** The number of steps represented to climb a landmark is based on the landmark's height. This number has no relation to the actual physical number of steps needed to achieve the peak of the landmark.

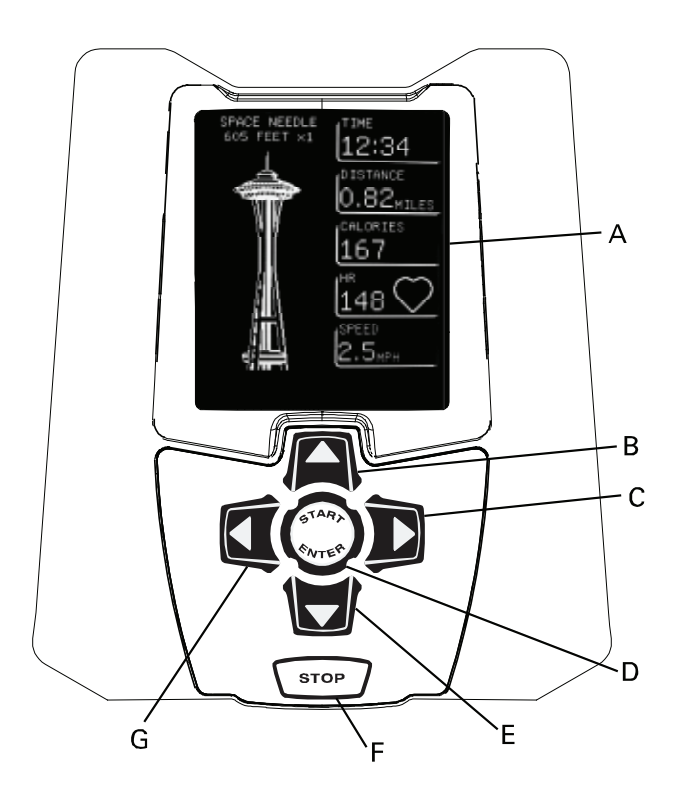

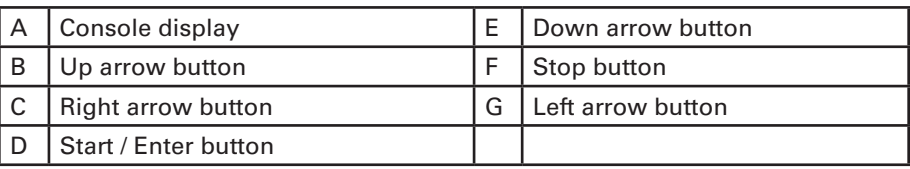

*Owner's Manual*

After you assemble your machine, the Console must be configured to your preferences.

Push the START/ENTER button to start the Console. Read the display and follow the instructions.

#### Congratulations on the purchase of your

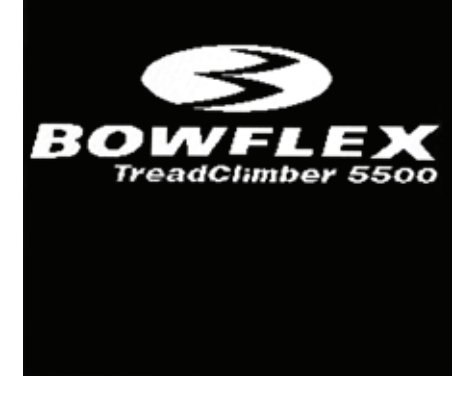

#### **CONTRAST**

Adjust the contrast of the display with the Up/Down arrows. When the display is easily read, push ENTER to continue.

Before using your TreadClimber you will need to activate your onboard computer system to better track your fitness progress.

Setting up the computer will take about 2 minutes.

Press ENTER to continue

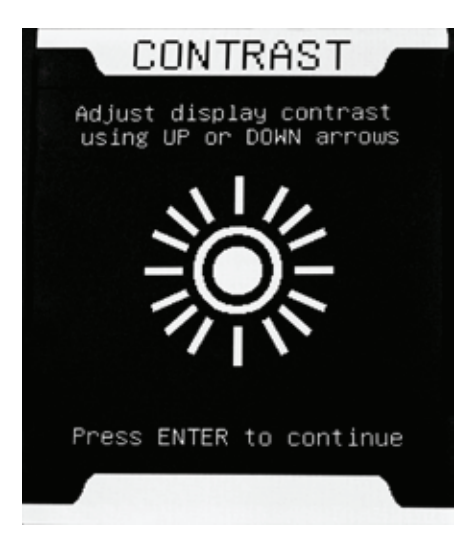

#### **TIME**

Set the time display to regular time (12HR) or military time (24HR). Push ENTER to continue.

Set the Current Time into the Console. Use the Up/Down arrows to change the number.

**NOTE:** The number increases by minutes. Push and hold down the button for the count to change quickly.

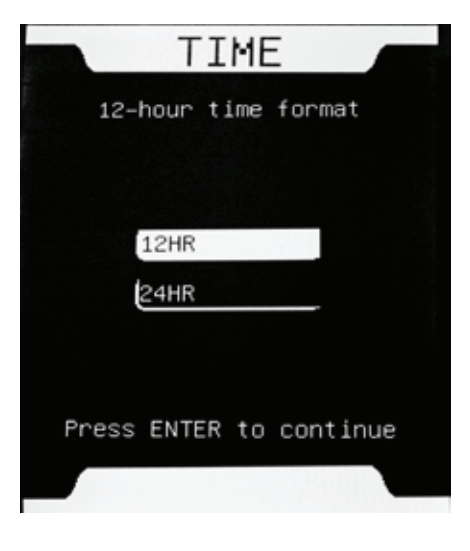

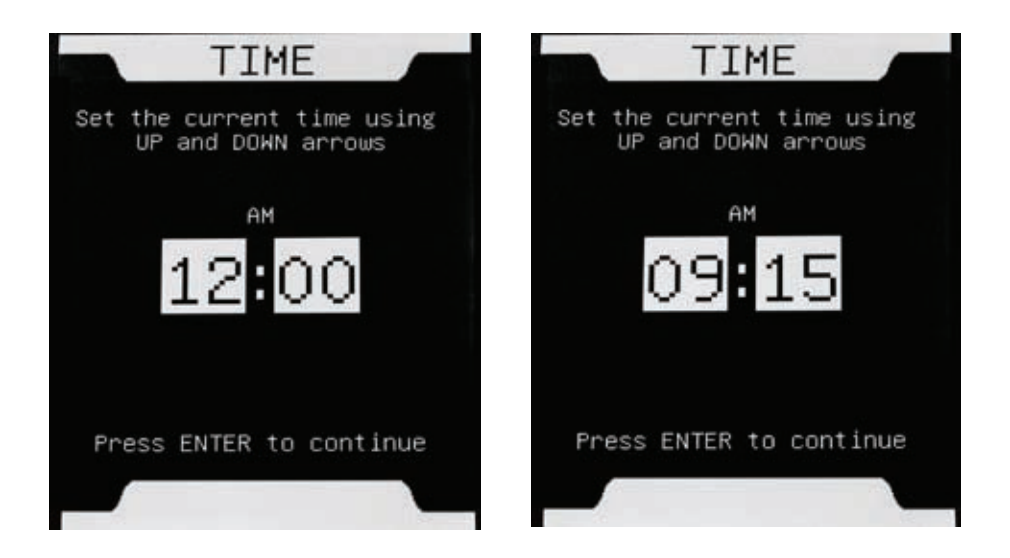

### **DATE**

Set the Current Date into the Console. Use the Up/Down arrows to change the number and the Right/Left arrows to control which character is adjusted.

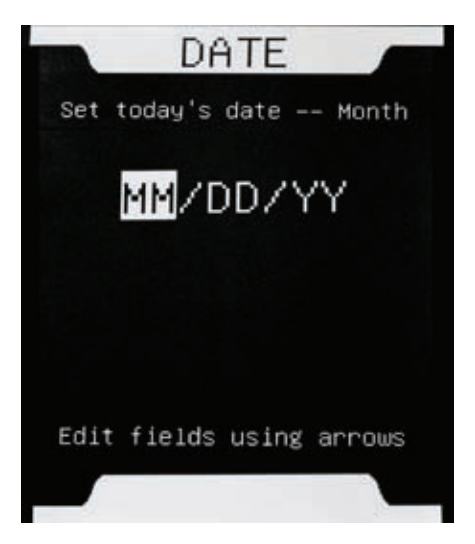

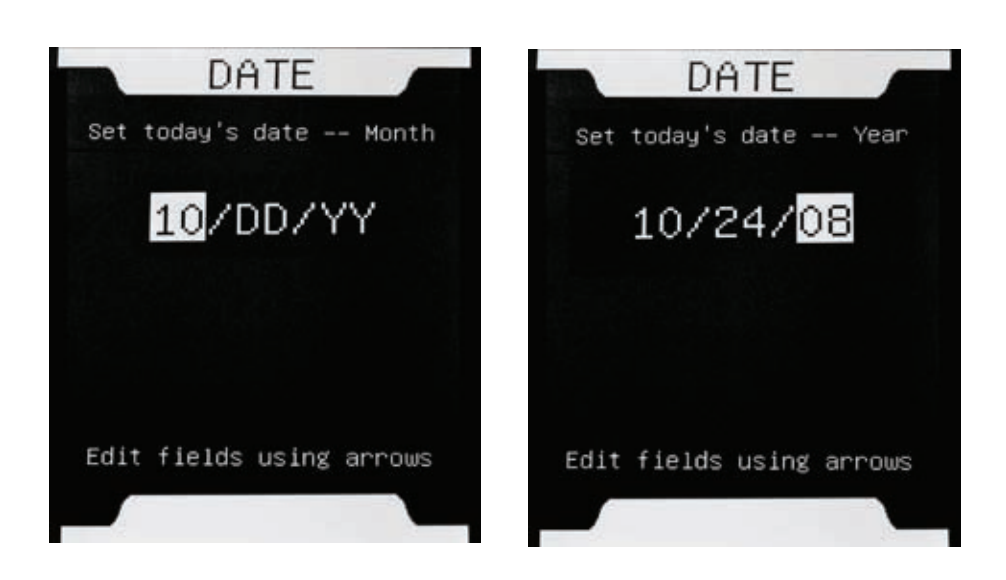

*Owner's Manual* **7**

### **UNITS**

Set the unit of measurement to use, English Imperial or Metric, and push ENTER.

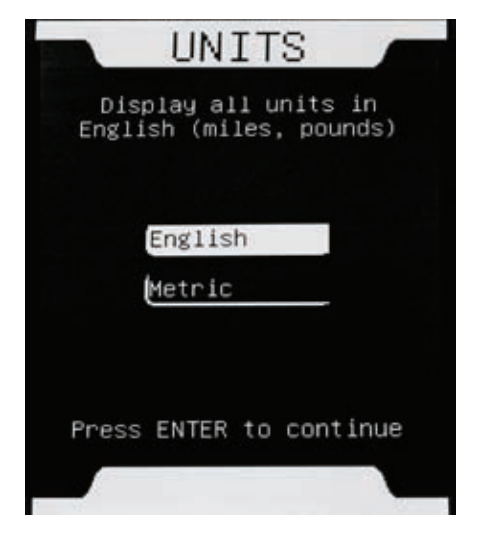

#### **SUMMARY**

A Configuration Summary display will show an overview of your selections. Review them.

If they are correct, select ACCEPT and push ENTER.

To change a selection, push the Left arrow to select Edit and push ENTER. From the Edit mode, select the value to change and follow the instructions.

**NOTE:** The configuration values are adjustable at a future date. This is done through the TC5500 Setup option of the Welcome screen.

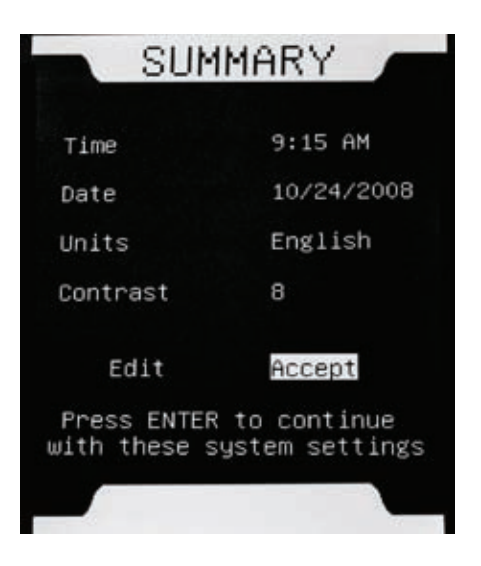

# **Quick Start**

### **SETUP COMPLETE**

With the setup complete, the TreadClimber® machine is active.

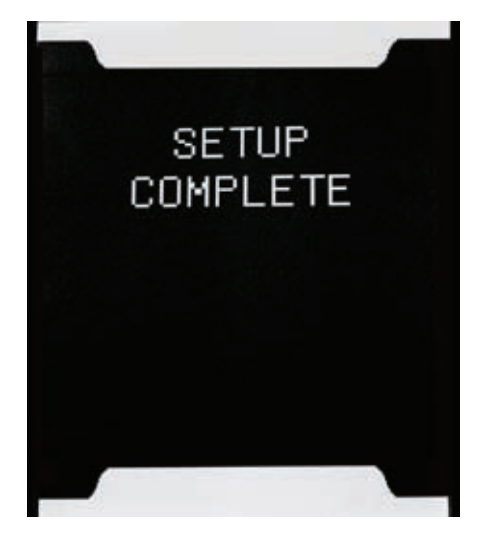

### **WELCOME**

The Welcome screen is the hub of the Console. When you start your machine after the configuration, you will begin here.

#### **QUICK START**

To begin a Quickstart workout, push ENTER. The Quickstart workout has a three second countdown. Please be sure you have read and understood the TC5500 Owner's Manual before you begin.

To continue with the configuration and create your profile, turn to the "Add User" section of the manual. With a profile you can immediately track your workouts and begin to earn trophies.

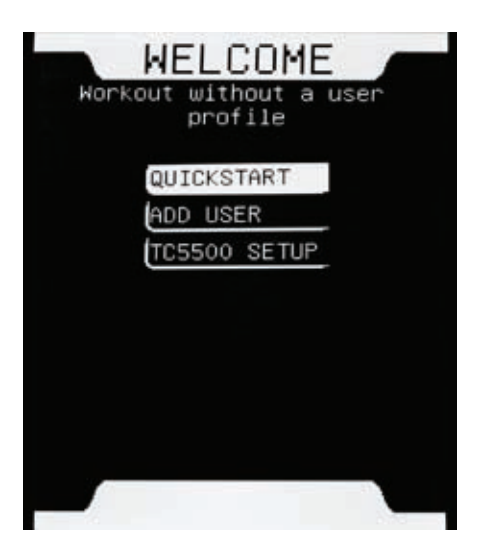

# **Quick Start**

### **QUICKSTART Workout**

Quickstart lets you workout on three landmarks: Lady Liberty, the Space Needle and the Transamerica Pyramid. The first Quickstart landmark is Lady Liberty.

The Console will cycle you through the three landmarks for each Quickstart workout you perform.

The Console contains additional landmarks. To access these landmarks, a user must create a profile and complete their workout goals. As the user completes their goal, trophies are awarded. With sufficient trophies, the additional landmarks are made available for workouts.

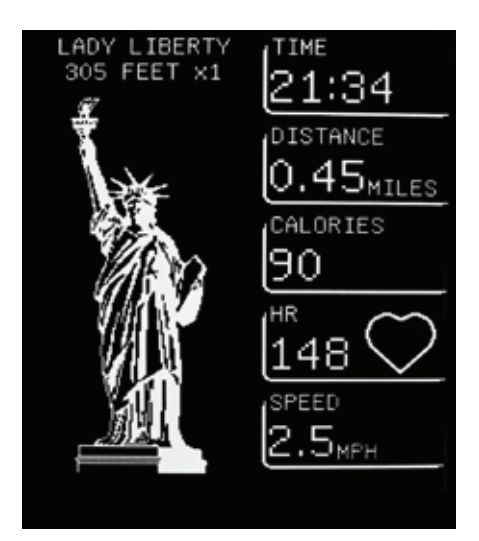

### **PAUSE**

To pause a workout, push the STOP button. When prepared to continue with your workout, push ENTER.

From the Workout Paused display, push STOP to end the workout.

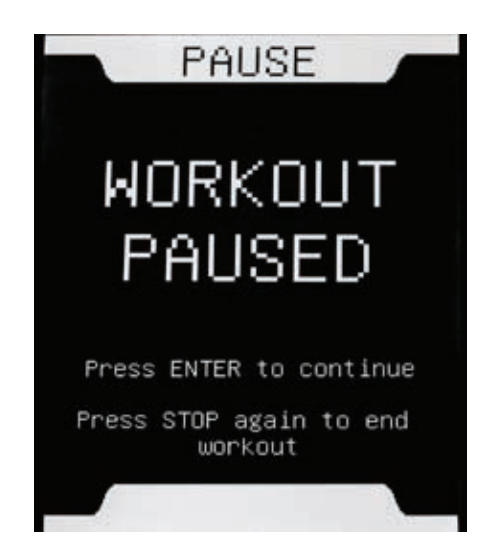

## **Quick Start**

#### **SPEED**

The speed of the belt can be adjusted during a workout. Push the Up/Down arrows to increase or decrease the speed.

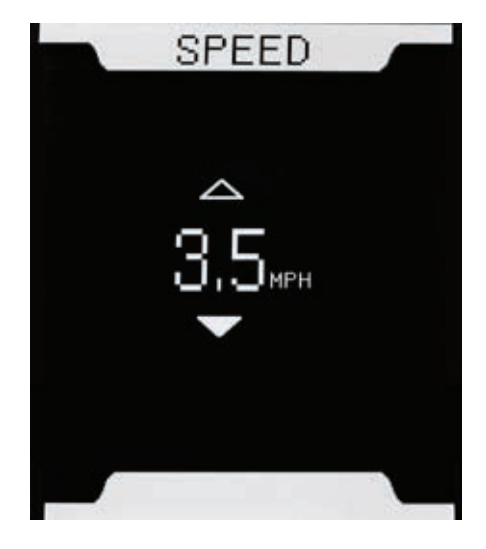

#### **Shut Off (Sleep Mode)**

If the belts are not moving and the Console does not receive input for one minute, it will automatically power down.

NOTE: There is no On/Off switch on the Console. To start, just push the START/ ENTER.

# **Add User**

A user profile lets you monitor workouts, earn trophies, and set up goals. It also lets you start your workouts quickly.

To set up a user, select ADD USER from the Welcome display and push ENTER.

#### **PROFILE NAME**

Enter the name of the user. Use the Up/Down arrows to change the letter, and the Right/Left arrows to control which character is adjusted The user name has a maximum of 8 characters Blank spaces can be inserted between letters.

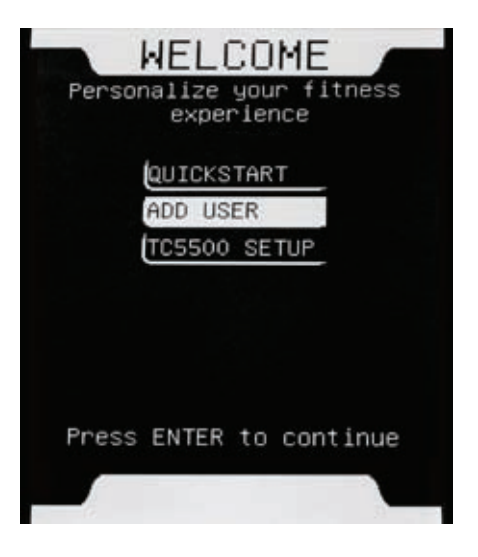

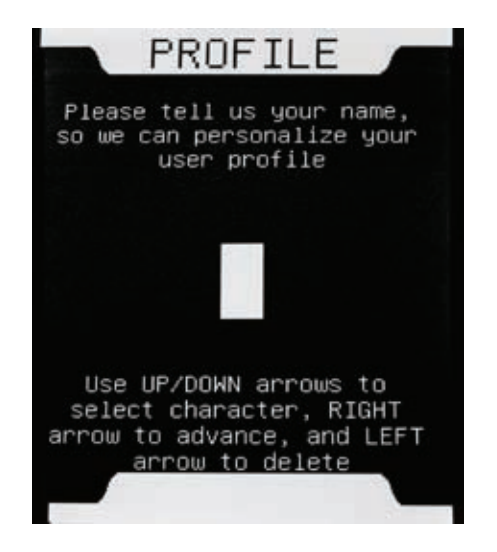

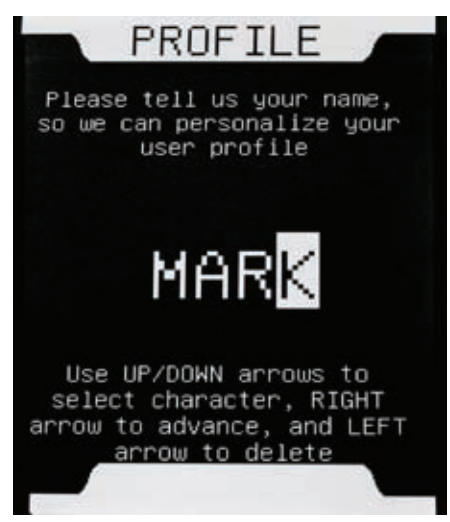

# **Add User**

#### **PROFILE BIRTHDATE**

Enter the birth date of the user.

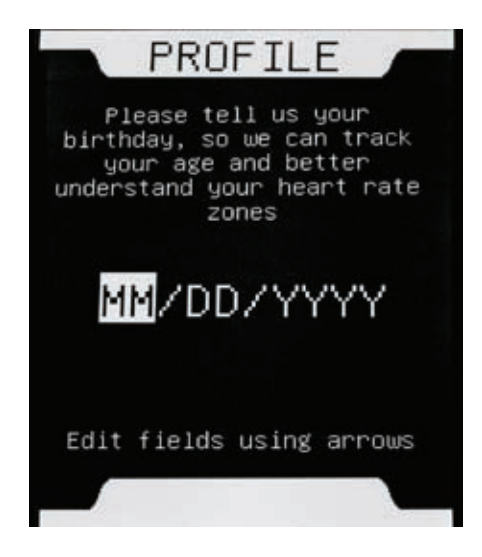

#### **PROFILE WEIGHT**

Enter the weight of the user. Be sure to keep your user profile weight current for accurate calorie information.

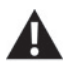

Maximum user weight limit: 300 **lata lbs.** (136kg). Do not use if you are over this weight.

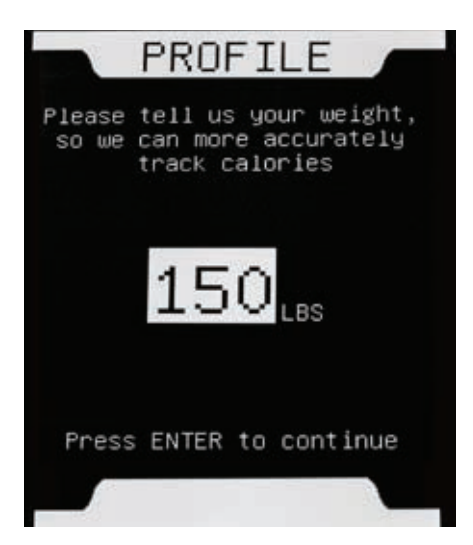

# **Add User**

### **PROFILE SUMMARY**

Review the Summary display. If all the information is correct, accept the profile.

If edits are necessary, select EDIT and correct the information.

When the profile is accepted, the user will be added to the Welcome screen.

**NOTE:** The Console can only hold four user profiles.

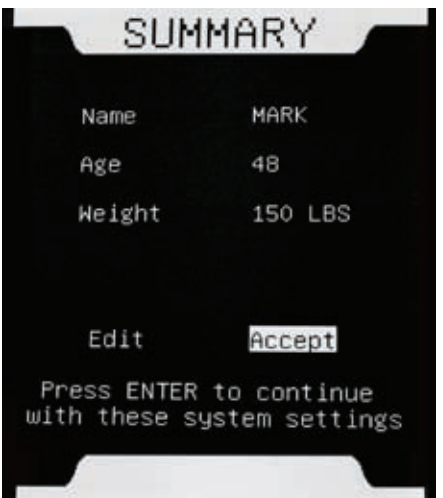

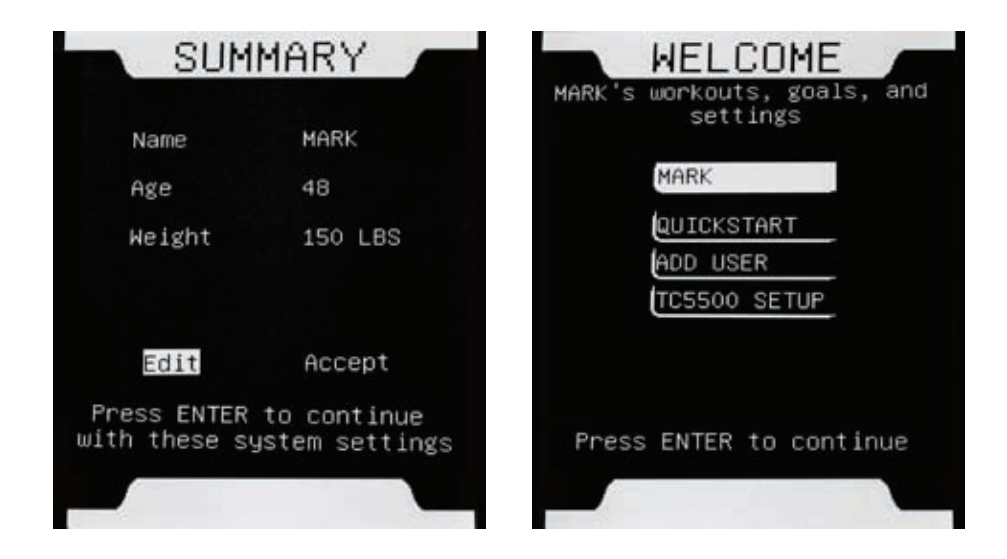

# **Edit Goals**

To get the full benefit of the G.O. Coach™ Console, users need to establish workout goals. The Console will monitor your goal progress and compare your results with previous weeks, as well as other users.

Goals should be set to a level you can safely achieve in a week, and can be adjusted at any time.

The G.O. Coach™ Console has a number of customizable, workout goals:

- Time
- Distance
- Calories

### **TIME**

Make an estimate of how much time for each workout and how many workouts over a week you will do. Calculate your total workout minutes for the week. Enter this value as your goal and push Enter.

The Console has a minimum goal setting of 45 minutes per week.

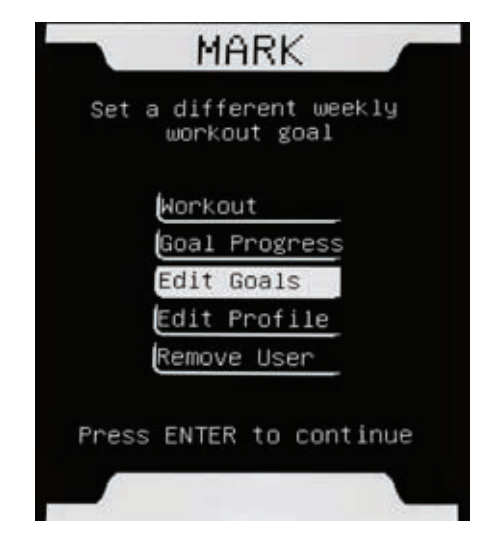

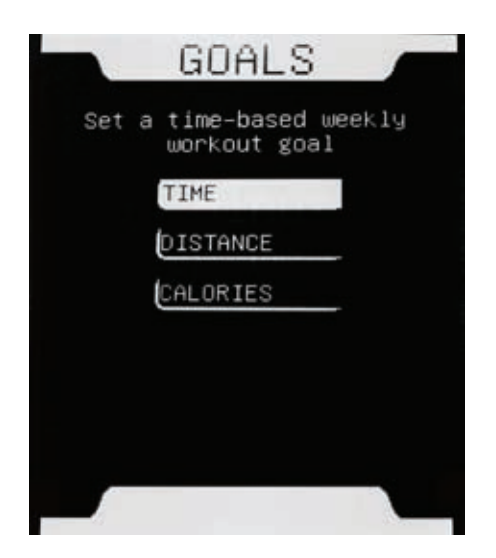

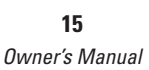

# **Edit Goals**

### **DISTANCE**

Make an estimate of how many miles for each workout and how many workouts over a week you will do. Calculate your total workout miles for the week. Enter this value as your goal and push Enter.

The Console has a minimum goal setting of 1.5 miles per week.

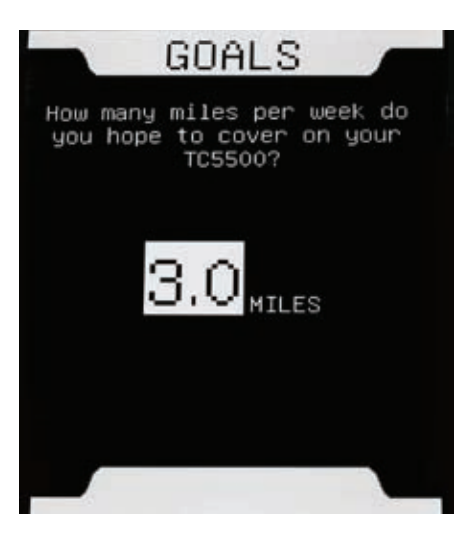

### **CALORIES**

Make an estimate of how many calories you want to use each workout and how many workouts over a week you will do. Calculate your total calories used for the week. Enter this value as your goal and push Enter.

The Console has a minimum goal setting of 200 calories per week.

When you achieve your goal, you earn trophies. Trophies collect until you earn the next landmark.

After you accept your weekly goal, push the STOP button to return to the Welcome screen.

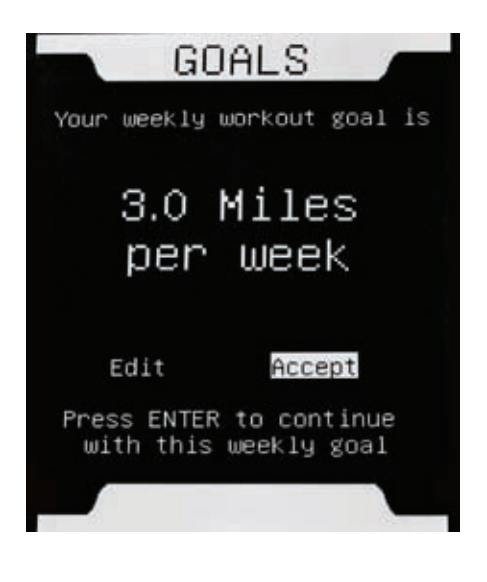

The G.O. Coach™ Console workouts have been designed to be highly motivational, fun and effective.

Workouts are what you do each time you exercise with your TreadClimber® machine. With the G.O. Coach™ Console, you create workouts specific to you.

For example, if you want to workout a set distance, select the Distance workout and enter the total miles. If pressed for time, select the Time workout and enter the workout minutes you have available.

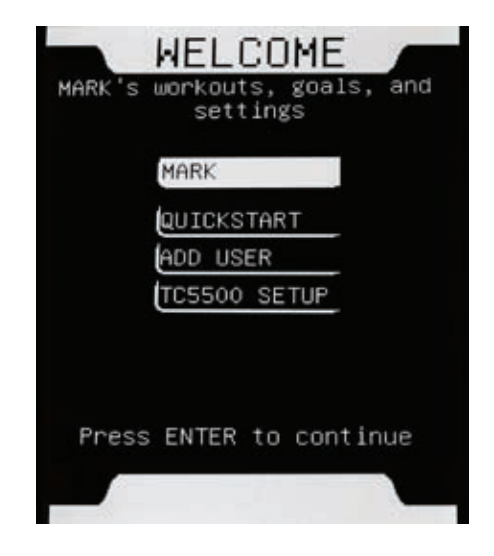

You must have a user profile to select a workout. From your user profile, select Workout and push Enter.

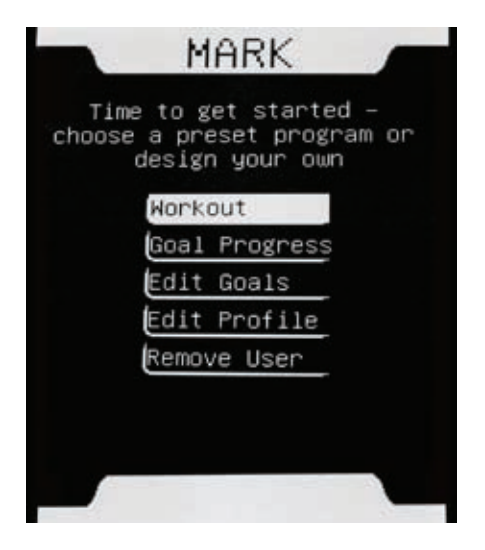

The G.O. Coach™ Console has a number of Goal Oriented workout options:

- 9 TC Challenge landmark workouts
- Time workout
- Distance workout
- Calorie Count workout
- Custom workout
- Heart Rate workout

Use the Up/Down arrows to scroll through the Workout Programs. Push ENTER to select the Workout Program.

During a workout, values for Distance, Time, Calories, Speed and Heart Rate are displayed. Push the Right/Left arrow buttons to scroll through each value in full screen mode. In addition, the Goal Progress display is shown full screen.

### **TC Challenge Workout**

Climb famous landmarks with the TC Challenge workout. Select from 3 landmarks initially, with 6 more available to earn.

To earn the additional landmarks, a user must complete their workout goals to earn trophies. With sufficient trophies, the additional landmarks are made available.

### **WORKOUTS**

Climb world famous landmarks

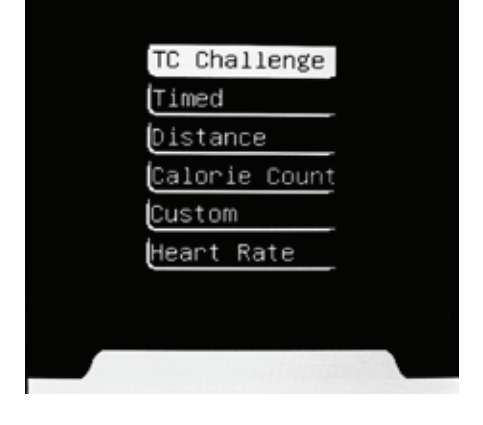

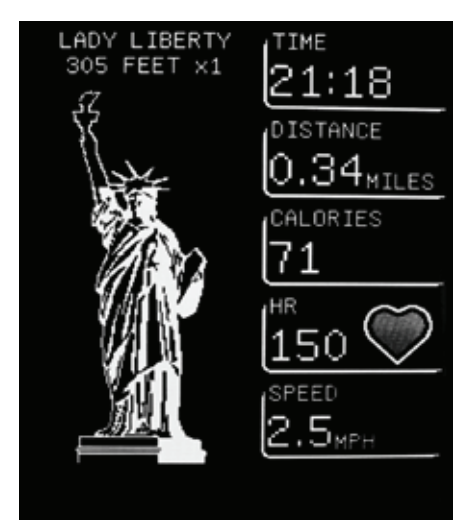

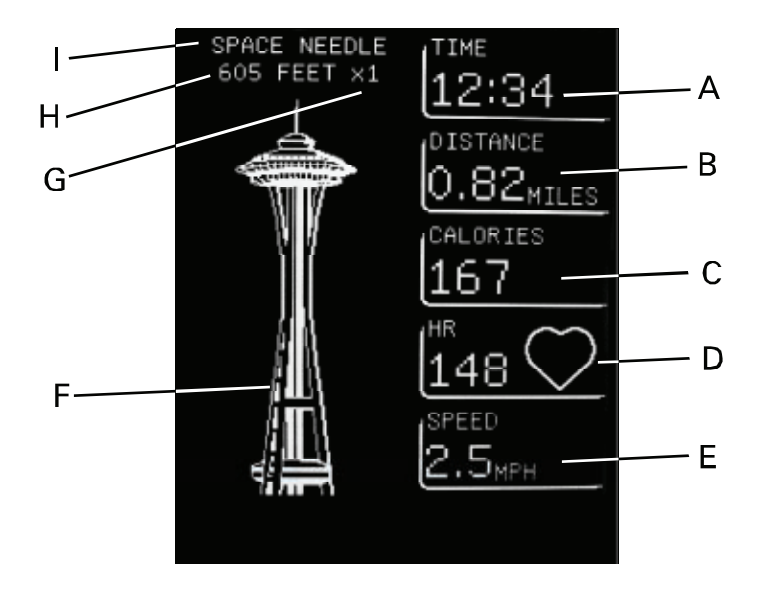

### **Workout Display Screen**

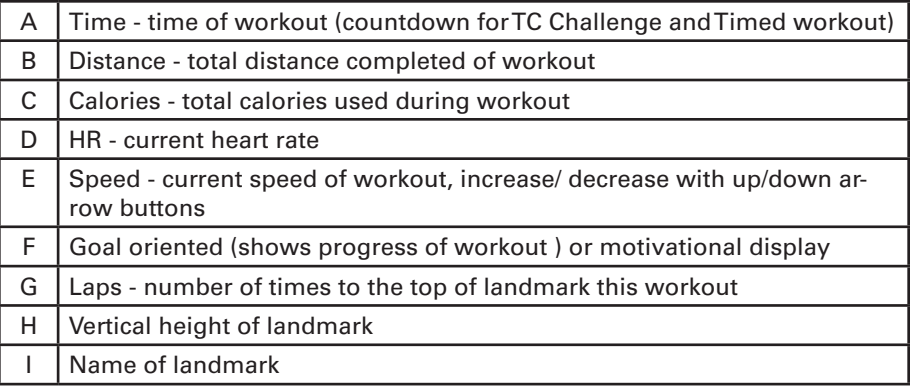

### **Changing the Landmark**

The landmark can be changed during a TC Challenge workout. Push the Left arrow button to show the TreadClimber Workout Landmarks display. Push Enter and the landmark menu display is shown.

Select a landmark with the Up/Down arrows and press Enter. Your progress from the previous landmark will be applied to the new landmark.

**NOTE:** Landmarks which have not been earned can not be selected.

#### LADY LIBERTY

SPACE NEEDLE TRANSAMERICA FEL TOWER CHRYSLER BLDG EMPIRE STATE PETRONAS TOWERS TAIPEI BURJ DUBAI

Choose a landmark, then press ENTER to return to your workout

#### **TIME Workout**

Decide on a duration for your workout. Enter your workout time and push ENTER.

The Console will set your time and begin counting down your workout. It will also display distance traveled, calories used, current heart rate and current belt speed. An hourglass is shown to indicate you are in a timed workout.

When the time reaches zero, your workout is complete. The Console will ask if you want to continue. If you continue, the Console will now show the time you have exercised past your workout. The final values will be added to your results and displayed.

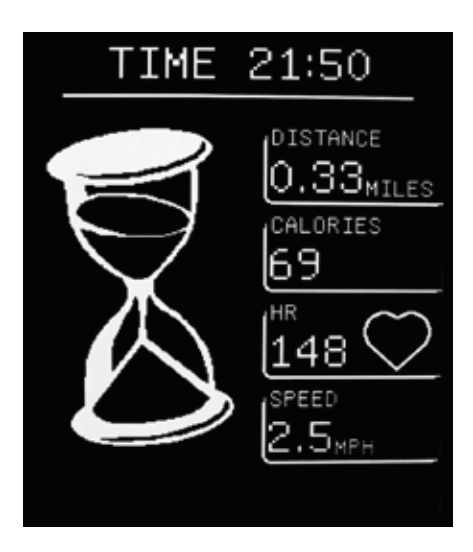

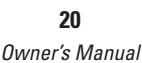

### **DISTANCE Workout**

Decide on a distance for your workout. Enter the distance and push ENTER.

The Console will display your current workout distance, your workout time, calories used, current heart rate and current belt speed. An animated roadway is shown to indicate you are in a Distance workout.

When you achieve your distance goal, your workout is complete. The values will be added to your results and displayed.

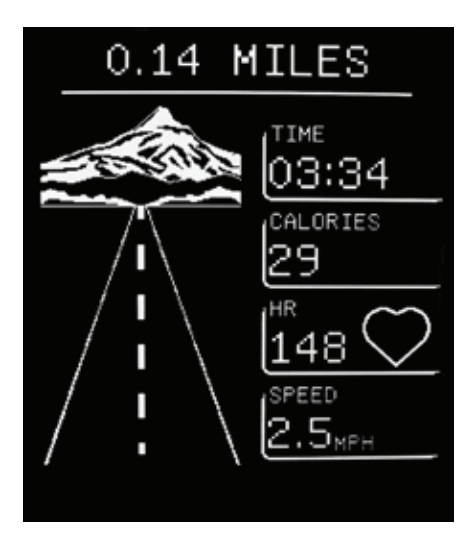

### **CALORIE COUNT Workout**

Decide on a caloric goal for your workout. Enter your calorie value and push ENTER.

The Console will display your current workout calories, your time, distance traveled, current heart rate and belt speed. Be sure to keep your user profile current for accurate calorie information. A goal oriented display shows your progress towards your workout goal.

When you achieve your caloric goal, your workout is complete. The values will be added to your results and displayed.

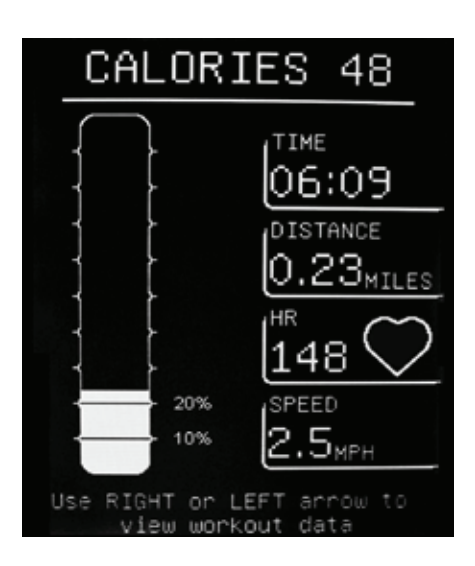

### **CUSTOM Workout**

The Custom workout lets you design a course that changes belt speeds throughout the workout. Each minute of the workout can have a different belt speed.

The Console shows the default, graphical side view of the course. Each block represents a belt speed at a point in time of the workout. The more vertical the blocks, the faster the belt speed for that segment.

With CONTINUE selected, push Enter to workout on the default course. To change the default workout course, select EDIT and push Enter.

The course is 30 segments wide, with each segment equal to one minute of the workout. To change the workout speed of a segment, select the segment with the Right/Left arrows. Use the Up/ Down arrows to increase/decrease the belt speed of that segment.

The minimum speed for a segment is 0.5 mph, with 4.5 mph the maximum.

When your design for the Custom workout is complete, push Enter. The Console will save your edits to the workout. Your custom workout will start in 3 seconds.

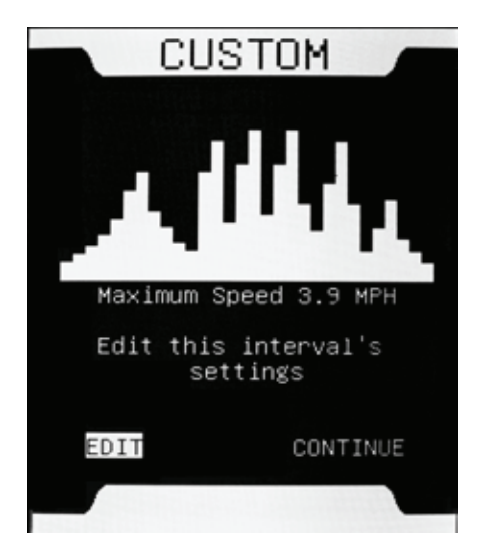

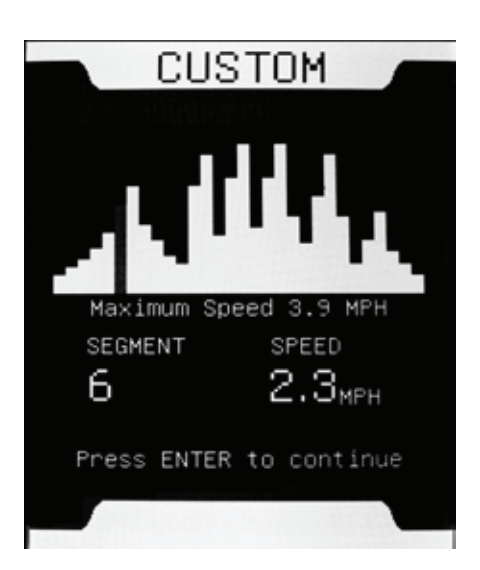

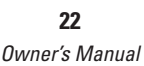

**NOTE:** When a new segment of the workout begins, an audio beep will sound prior to any belt speed changes. Extreme speed changes may take a few seconds.

During the workout, you can adjust the speed of each segment. However, the adjustments made are not saved for future workouts.

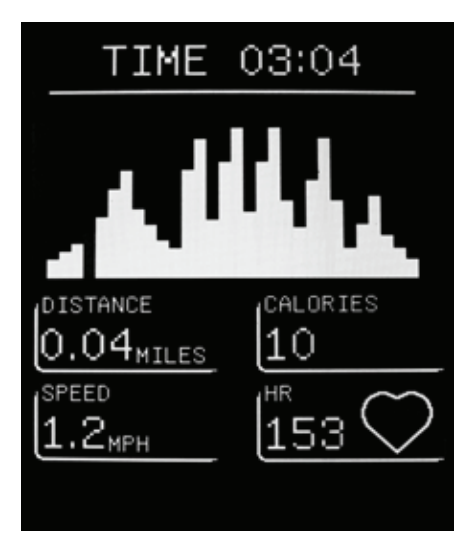

#### **HEART RATE Workout**

The Heart Rate workout keeps your heart rate near a value by changing the belt speed. By adjusting the belt speed, the Console can control your exertion level, directly related to your heart rate.

The Console will suggest a fat burning and aerobic heart rate based on your user profile. Adjust the Beats Per Minute (BPM) value to your desired workout heart rate with the Up/Down arrows and push Enter.

The Console will display your current workout heart rate, distance traveled, calories used, current belt speed, and

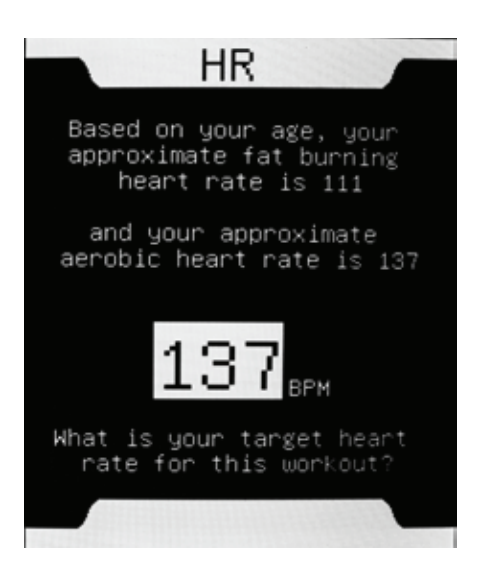

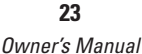

total workout time.

The Heart Rate workout is 30 minutes long. At the end, the Console will ask if you want to continue. If you continue, the Console will also continue to add to your workout values. An animated electrocardiogram (EKG) is shown to indicate you are in a Heart Rate workout. The animated EKG will pace with your heart rate during the workout.

**NOTE:** The display is only for motivational purposes and not an accurate representation of your heart rate pattern.

The workout values will be added to your results and displayed.

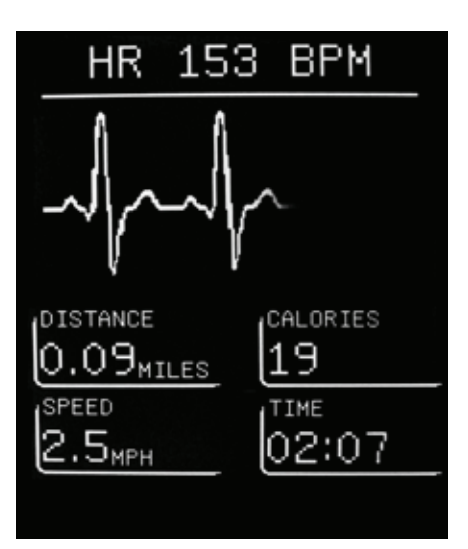

### **RESUME**

If you do not complete a workout and return in 20 minutes, you can resume the workout. When the Console asks if you would like to resume, push Enter.

Your workout will resume after the 3 second countdown.

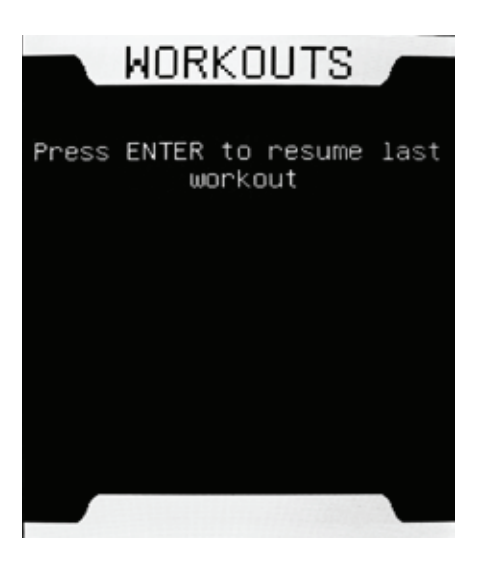

### **RESULTS**

When you complete or cancel a workout, the Results display will be shown.

The Results display shows your current workout values and your progress to your goals. When you earn a new landmark, the Console will congratulate you.

For one minute, the displays will automatically cycle through four times. Push the Right/Left arrow buttons to manually control the display.

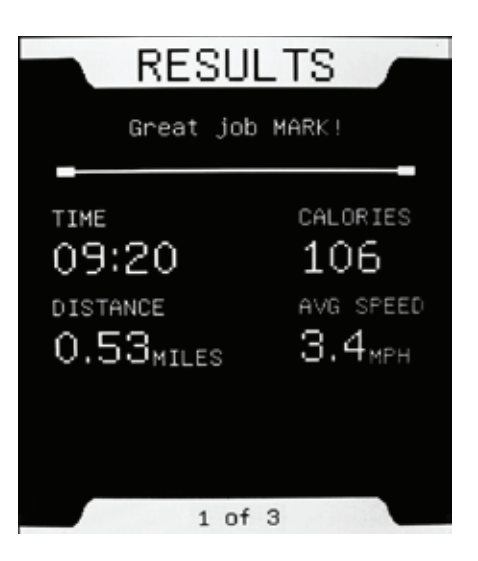

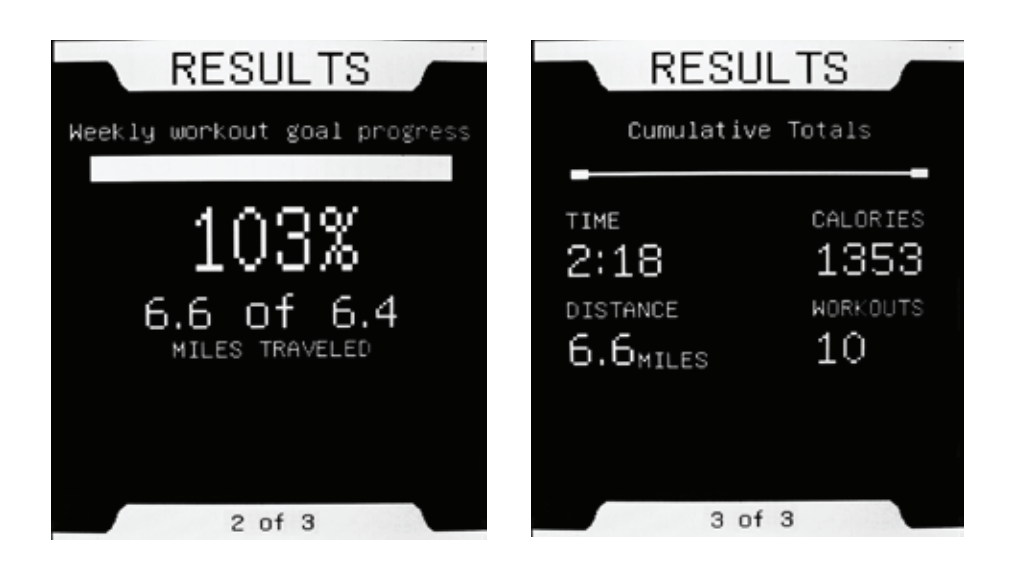

### **FINISHED**

The Console adds your workout results to your totals. As you achieve your goal, the Goal Attained display is shown.

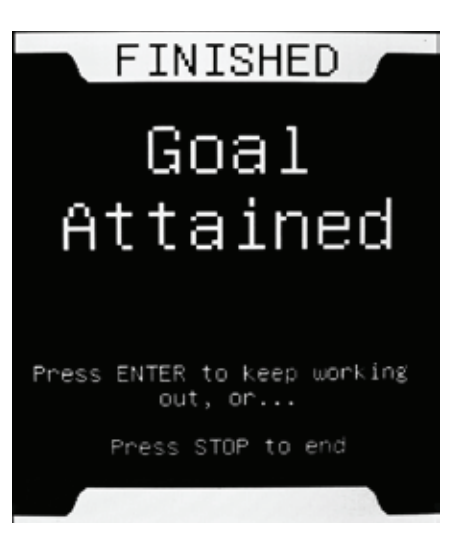

### **CONGRATULATIONS**

The user is congratulated every time their weekly goal is achieved.

If enough trophies have been earned during a TC Challenge workout, the Console will release a new landmark.

As you start your next TC Challenge workout, the Console will ask if you wish to continue with your last landmark. To workout on the same landmark, push Enter. To workout on the new landmark, wait for approximately three seconds. The workout will start on the new landmark.

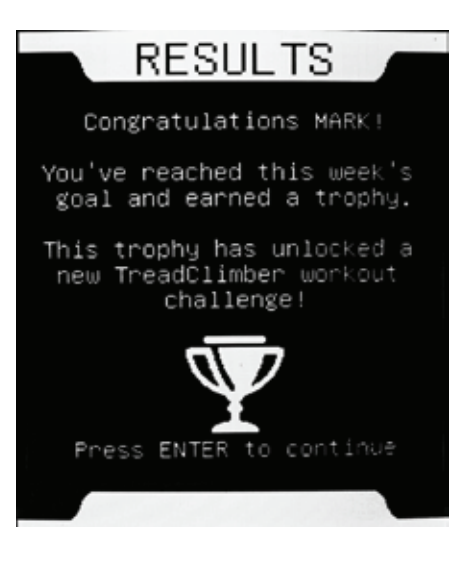

## **Goal Progress**

The Console monitors all workouts and applies it constantly to your goal. It can show how close you are to the next landmark and compare your status with other users.

From within a user profile, select Goal Progress and push ENTER.

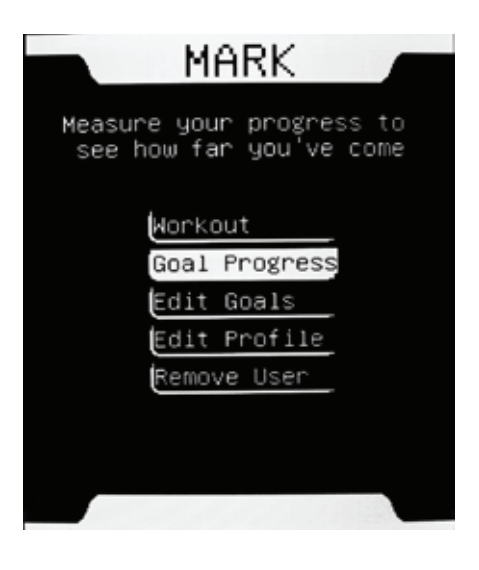

### **PROGRESS**

This display shows your current workout levels and previous workout totals in relation to your goal.

For one minute, the Console will automatically cycle through the Goal Progress displays. Push the Right/Left arrow buttons to manually control the display.

**NOTE:** The Console bases a week from Monday to Sunday. Depending on when you set up your machine, it may not be possible to achieve your first weekly goal.

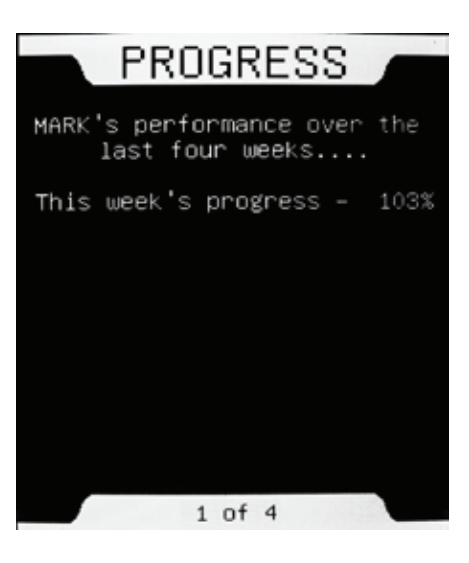

### **TROPHIES**

The Trophies display shows your current level of trophies and how many are necessary to earn the next landmark.

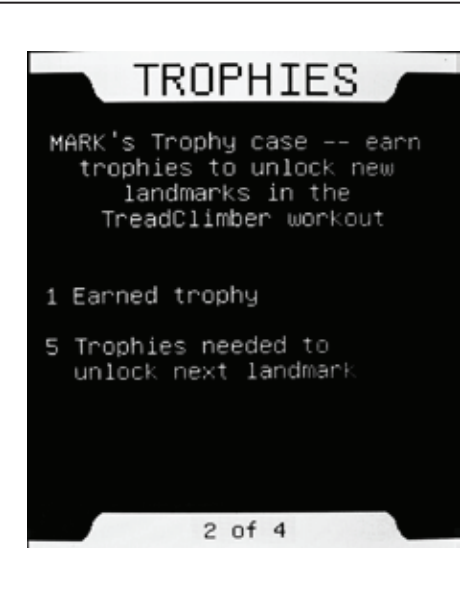

The displays that follow compare your goals in relation to other users.

### **PROGRESS**

The Progress display shows where each user is in relation to their goal.

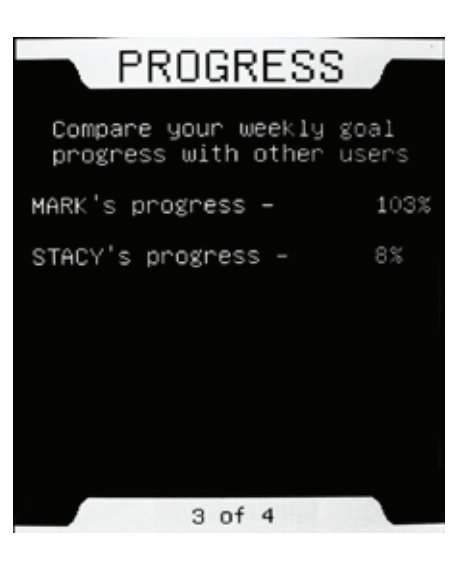

### **Goal Progress**

### **TROPHIES, TOTALS**

The Trophy Totals display compares your earned trophies with other users.

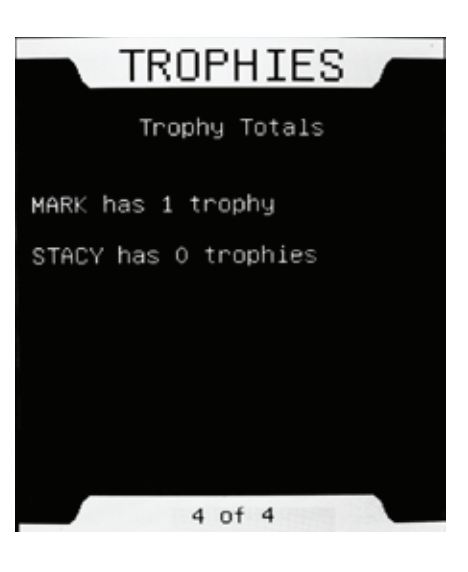

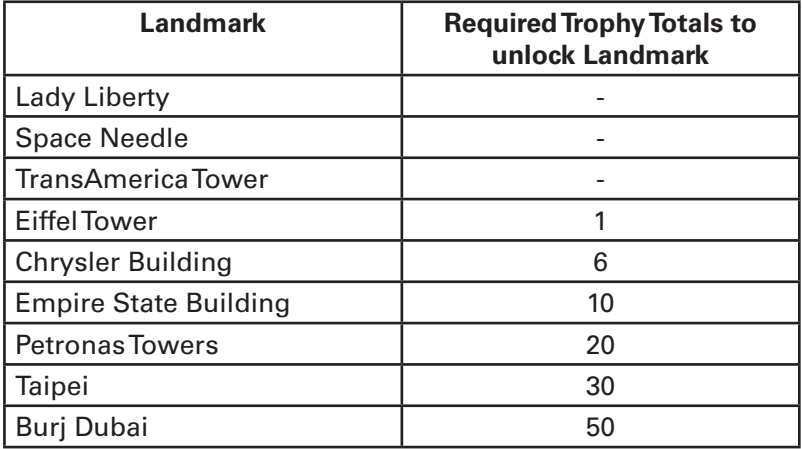

*Owner's Manual* **29**

*Owner's Manual* **30**

### **Contacts**

### **UNITED STATES**

### TECHNICAL/CUSTOMER SERVICE

Tel: (800) 605-3369 E-mail: tcinquiry@nautilus.com

#### CORPORATE HEADQUARTERS

Nautilus, Inc. World Headquarters 16400 SE Nautilus Drive Vancouver, Washington, USA 98683 Tel: (800) NAUTILUS (800) 628-8458

### **INTERNATIONAL**

INTERNATIONAL CUSTOMER SERVICE Nautilus International S.A. Rue Jean Prouvé 1762 Givisiez / Switzerland Tel: + 41 26 460 77 77 Fax: + 41 26 460 77 70 E-mail: technics@nautilus.com

#### GERMANY and AUSTRIA

Nautilus International GmbH Albin-Köbis-Str. 4 51147 Köln Tel: + 49 02203 2020 0 Fax: + 49 02203 2020 45 45

#### ITALY

Nautilus Italy S.r.l., Via della Mercanzia, 103 40050 Funo di Argelato - Bologna Tel: + 39 051 664 6201 Fax: + 39 051 664 7461

#### SwITZERLAND

Nautilus Switzerland SA Rue Jean-Prouvé 6 CH-1762 Givisiez Tel: + 41 26 460 77 66 Fax: + 41 26 460 77 60

#### United Kingdom

Nautilus UK Ltd 4 Vincent Avenue Crownhill, Milton Keynes, Bucks, MK8 0AB Tel: + 44 1908 267 345 Fax: + 44 1908 267 345

#### **CHINA**

Nautilus (Shanghai) Fitness Co., Ltd. 7A No.728, Yan'an Road (West) 200050 Shanghai, China Tel: + 86 21 523 707 00 Fax: + 86 21 523 707 09

**31**

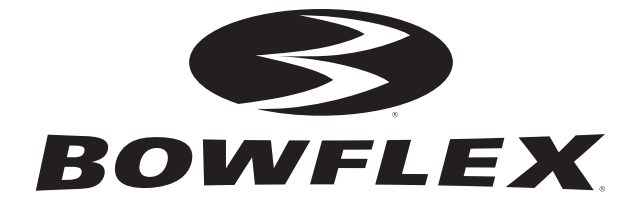

#### Printed in China

© 2009 Nautilus, Inc., All rights reserved.

™ and ® indicate a trademark or registered trademark. Nautilus, Inc. trademarks include NAUTILUS®, BOWFLEX®, STAIRMASTER®, SCHWINN® and UNIVERSAL® and respective logos. 1-800-NAUTILUS www.nautilus.com. Other trademarks are the property of their respective owners.

Nautilus® Bowflex® Schwinn® Fitness StairMaster® Universal® Nautilus Institute®

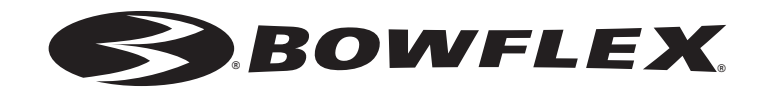

### **Console G.O. Coach™**

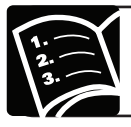

**Guide du propriétaire**

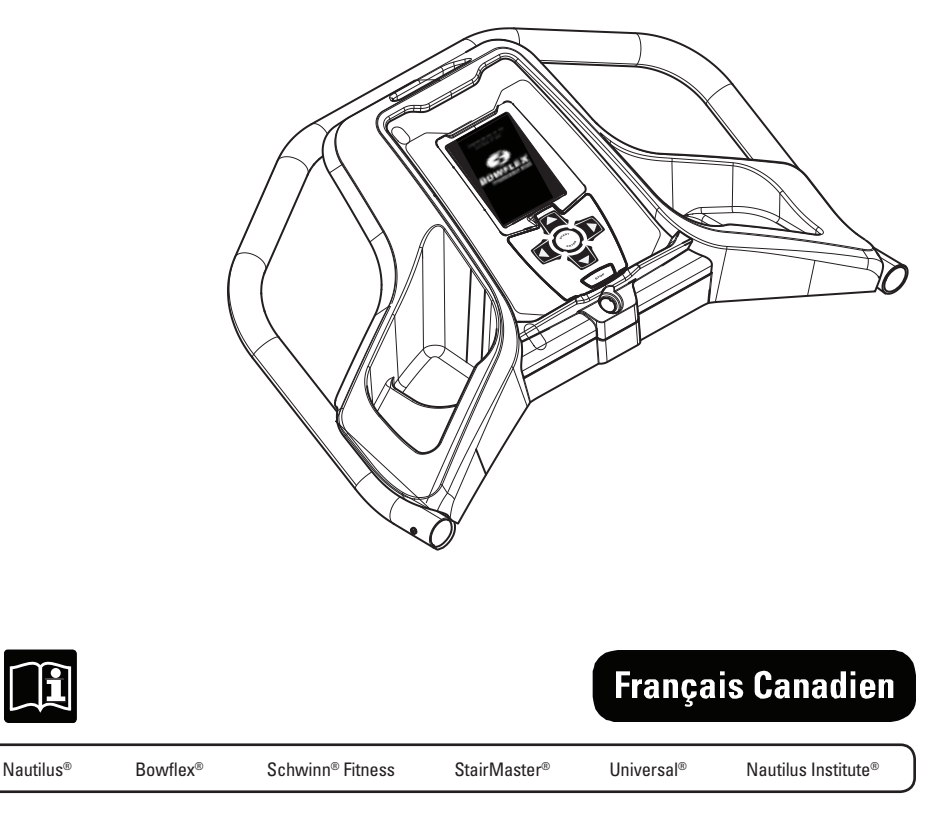

# **Table des matières**

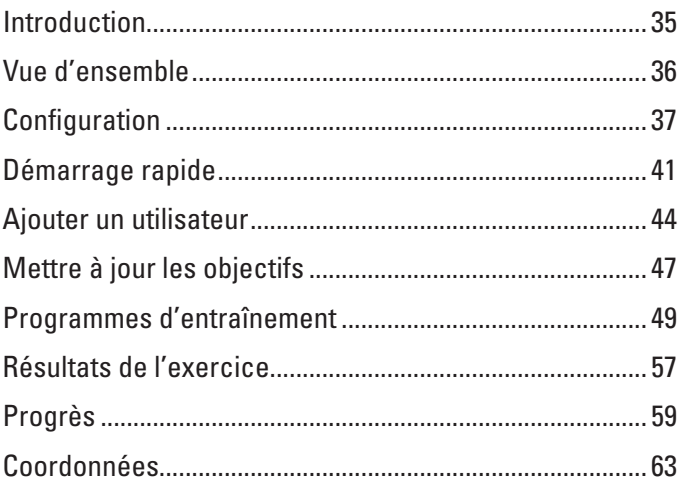

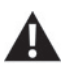

Cette icône indique une situation potentiellement dangereuse, laquelle, si elle n'est pas évitée, peut entraîner la mort ou des blessures graves.

Avant de commencer un programme d'exercices, veuillez consulter votre médecin. Arrêtez de faire de l'exercice si vous ressentez une douleur ou un serrement dans la poitrine, si vous avez le souffle court ou si vous êtes sur le point de vous évanouir. Consultez votre médecin avant de recommencer à utiliser cette machine. Utilisez les valeurs calculées ou mesurées par l'ordinateur de la machine à des fins de référence uniquement.

Les courroies du TreadClimber® se mettront en marche après un délai de 3 secondes; un décompte sonore se fera entendre.

# **Introduction**

Félicitations pour l'achat de votre Bowflex® TreadClimber® TC5500, un des appareils d'exercice les plus perfectionnés jamais conçus!

Vous savez déjà que la conception brevetée et révolutionnaire du TreadClimber® offrira à votre corps un entraînement ultra efficace à faible impact qui vous permet de brûler deux fois plus de calories que si vous marchiez sur un tapis roulant à la même vitesse. Cependant, vous ne savez peut-être pas que le Bowflex® TreadClimber® TC5500 est aussi le premier produit Bowflex® équipé de la technologie **G.O. Coach**™, des programmes orientés vers les buts conçus spécialement pour vous aider à établir, à faire le suivi et à atteindre vos objectifs de mise en forme.

Découvrez la puissance de la console **G.O. Coach**™ grâce aux fonctions du TC5500 :

#### **Training (entraînement)**

Séances d'entraînement intégrées faciles à suivre, motivantes et amusantes conçues par des professionnels. Vous commencerez immédiatement à vous entraîner plus longtemps et plus intensément que vous ne le pensiez!

#### **Tracking (suivi)**

Fonctions qui vous permettront d'atteindre vos objectifs hebdomadaires, d'évaluer et d'afficher votre progrès et même qui vous permettront de partager et de comparer votre progrès et vos avancements avec les autres utilisateurs de votre TreadClimber®!

#### **Transformation**

Technologie interactive qui vous aidera à rester motivé à faire vos entraînements en présentant des récompenses et des nouveaux jalons qui illustrent vos efforts et qui récompensent votre réussite!

Avant de commencer votre premier entraînement sur le TreadClimber®, prenez quelques minutes pour configurer votre profil d'utilisateur. Cela est très facile et vous aidera à maximiser les fabuleux avantages que la console **G.O. Coach**™ du TC5500 procure. Encouragez les autres utilisateurs de votre appareil à en faire de même; vous aurez ainsi rapidement conscience des façons dont cette incroyable technologie vous motive et vous encourage à atteindre vos objectifs de mise en forme!

La console **G.O. Coach**™ vous permet de créer un profil personnalisé pour enregistrer vos entraînements et vos résultats et même comparer vos objectifs à ceux d'autres utilisateurs. Alors que vous progressez vers l'atteinte de vos objectifs, des jalons additionnels s'ajoutent. Neuf jalons sont inclus, dont six sont mérités par l'atteinte de vos objectifs de mise en forme.

> **REMARQUE :** Le nombre de pas représenté pour grimper un jalon se base sur la hauteur du jalon. Ce nombre n'a pas de relation avec le nombre physique actuel de pas nécessaires pour atteindre le haut du jalon.

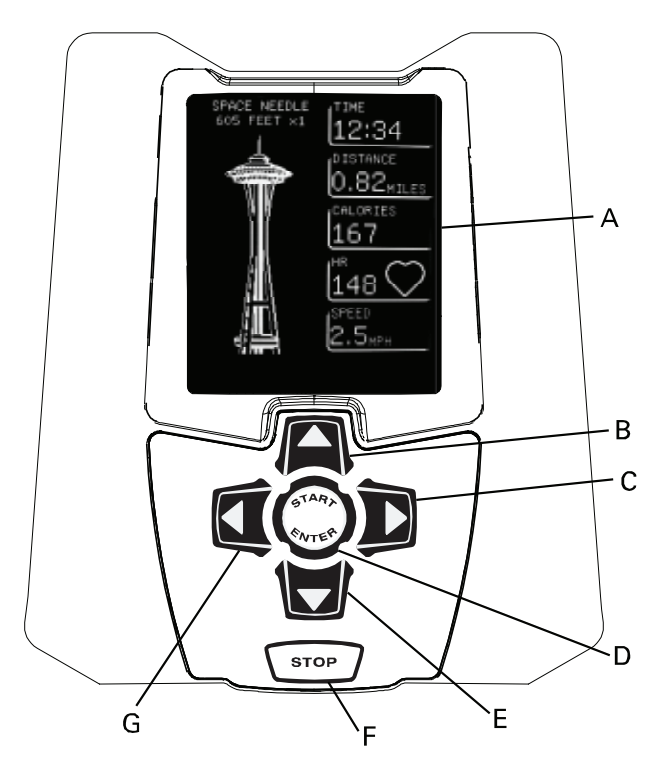

|   | Affichage de la console            |   | Touche flèche vers le bas    |
|---|------------------------------------|---|------------------------------|
| B | Touche flèche vers le haut         |   | Touche Stop (arrêt)          |
|   | Touche flèche vers la droite       | G | Touche flèche vers la gauche |
|   | Touche Start/Enter (départ/entrée) |   |                              |

**<sup>36</sup>**

*Guide du propriétaire*

Après avoir procédé au montage de votre machine, la console doit être configurée selon vos préférences.

Appuyez sur la touche START/ENTER pour mettre la console en marche. Lisez l'affichage et suivez les instructions.

#### **CONTRAST (contraste)**

Réglez le contraste de l'affichage avec les flèches vers le haut/bas. Lorsque l'affichage se lit facilement, appuyez sur ENTER pour continuer.

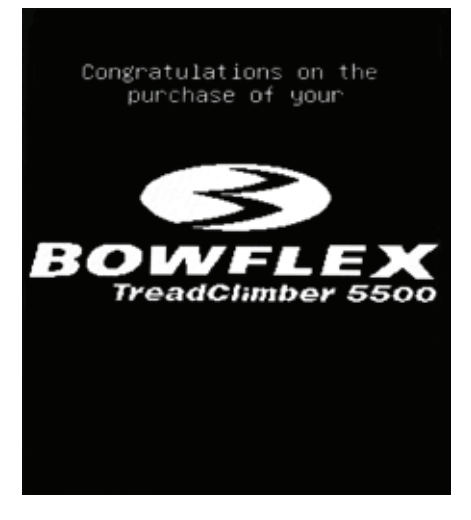

Before using your TreadClimber you will need to activate your onboard computer system to better track your fitness progress.

Setting up the computer will take about 2 minutes.

Press ENTER to continue

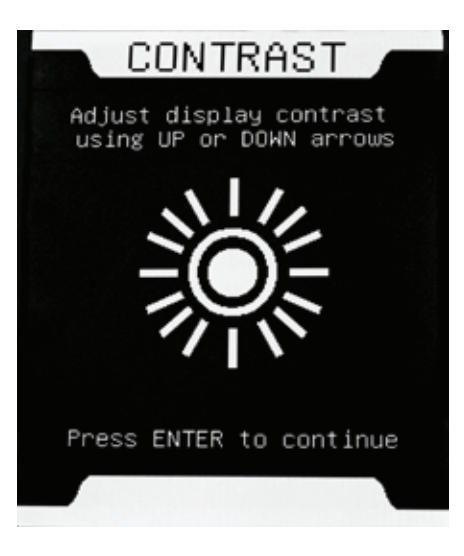

*Guide du propriétaire* **37**

### **TIME (durée)**

Réglez l'affichage de la durée en heure régulière (12 h) ou en heure militaire (24 h). Appuyez sur ENTER pour continuer.

Réglez la console à l'heure actuelle. Utilisez les flèches vers le haut/bas pour modifier l'heure.

**REMARQUE :** L'heure croît en minutes. Appuyez sur la touche et maintenez-la enfoncée pour faire défiler les minutes plus rapidement.

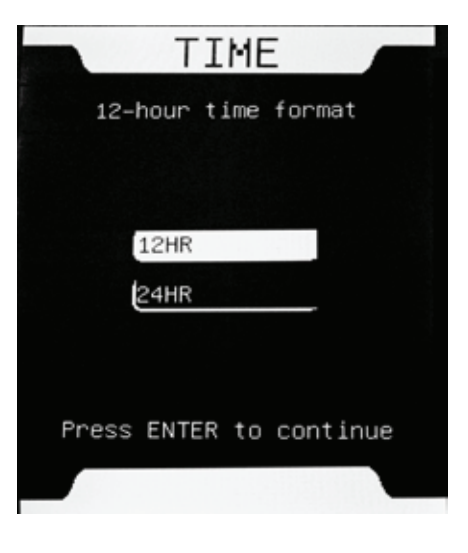

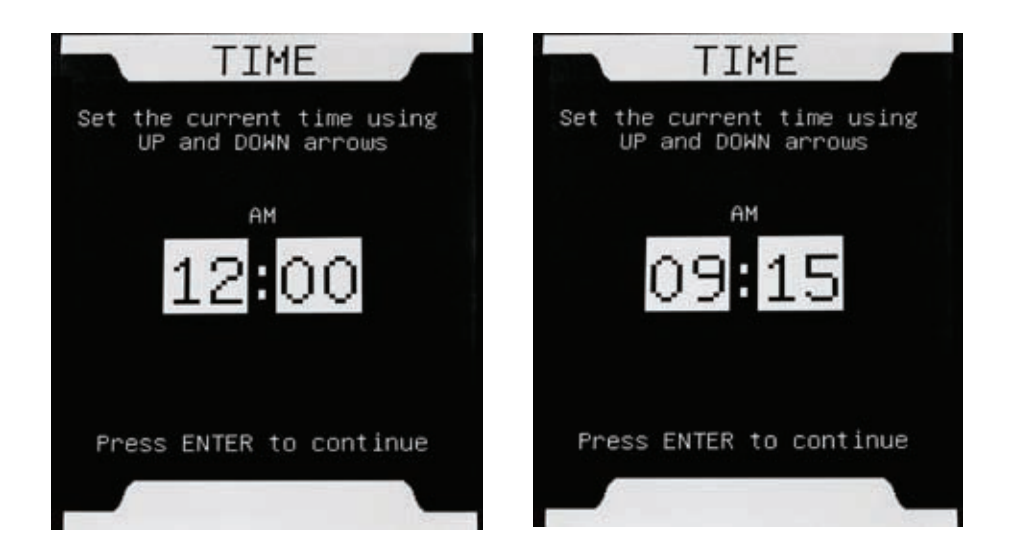

*Guide du propriétaire* **38**

### **DATE**

Réglez la console à la date actuelle. Utilisez les flèches vers le haut/bas pour modifier la date et les flèches vers la droite/gauche pour contrôler le caractère réglé.

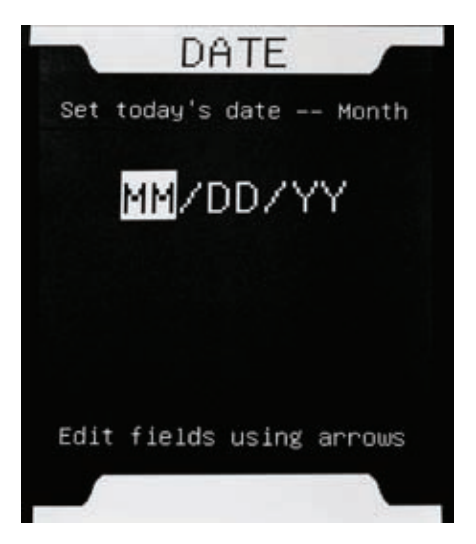

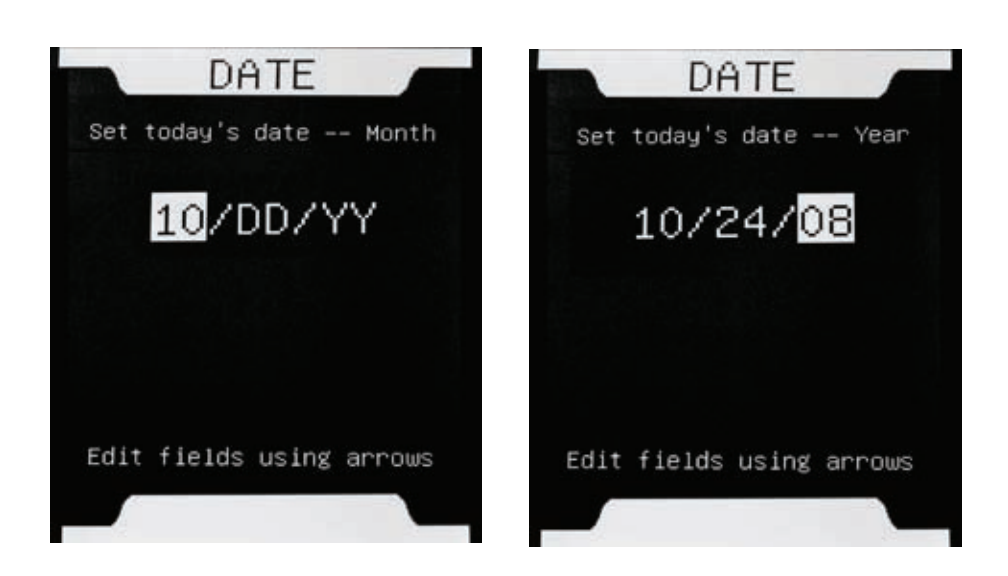

*Guide du propriétaire* **39**

### **UNITS (unités)**

Réglez l'unité de mesure à utiliser; English Imperial ou Metric (impériale ou métrique) et appuyez sur ENTER.

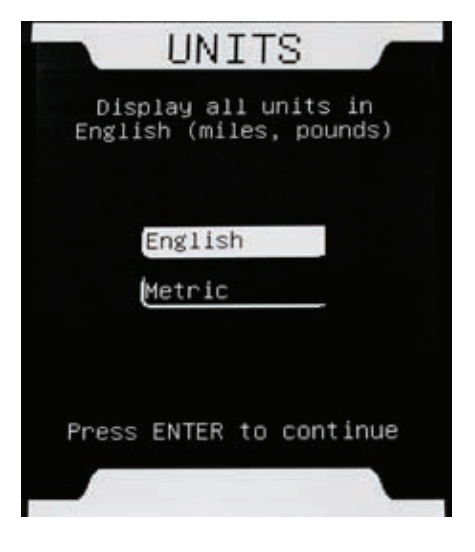

### **SUMMARY (résumé)**

Un résumé de configuration vous présentant vos sélections s'affichera. Examinez-les.

Si elles sont exactes, sélectionnez ACCEPT (accepter) et appuyez sur ENTER.

Pour modifier une sélection, appuyez sur la flèche vers la gauche et sélectionnez Edit (mise à jour) et appuyez sur ENTER. À partir du mode Edit (mise à jour), sélectionnez la valeur à modifier et suivez les instructions.

**REMARQUE :** Les valeurs de configurations peuvent être réglées à une date ultérieure. Cela se fait par l'option TC5500 Setup (configuration TC5500) de l'écran d'accueil.

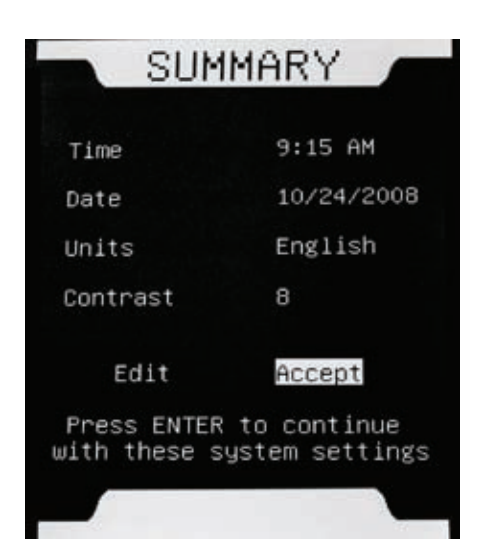

# **Démarrage rapide**

#### **SETUP COMPLETE (réglage terminé)**

Une fois le réglage terminé, le TreadClimber® est actif.

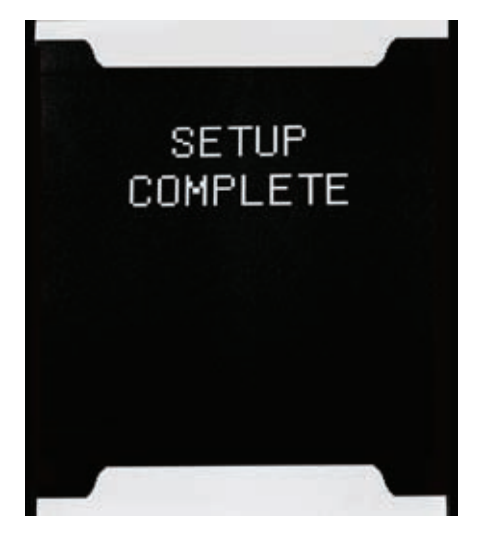

### **WELCOME (bienvenue)**

L'écran d'accueil se trouve au centre de la console. Lorsque vous mettrez votre machine en marche après l'avoir configurée, vous commencerez ici.

### **QUICK START (démarrage rapide)**

Pour commencer un entraînement en mode Quickstart (démarrage rapide), appuyez sur ENTER. L'entraînement Quickstart (démarrage rapide) dispose d'un décompte de trois secondes. Assurez-vous d'avoir lu et compris le Manuel du propriétaire TC5500 avant de commencer.

Pour continuer avec la configuration et créer votre profil, reportez-vous à la section « Ajouter un utilisateur » du manuel. Un profil vous permet de faire immédiatement le suivi de vos entraînements et de commencer à remporter des trophées.

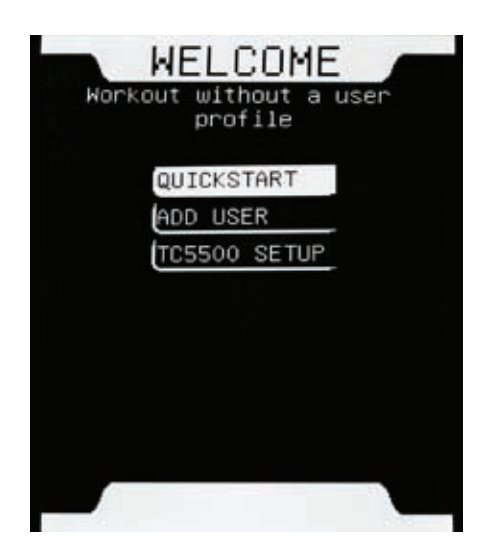

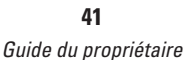

# **Démarrage rapide**

### **Entraînement QUICKSTART (démarrage rapide)**

Quickstart (démarrage rapide) vous permet de vous exercer sur trois jalons : Lady Liberty (statue de la Liberté), Space Needle (tour futuriste) et Transamerica Pyramid (gratte-ciel). Le premier jalon Quickstart (démarrage rapide) est Lady Liberty (statue de la Liberté).

La console vous guidera dans les trois jalons de chaque entraînement Quickstart (démarrage rapide) que vous faites.

La console contient des jalons supplémentaires. Pour accéder à ces jalons, un utilisateur doit créer un profil et établir ses objectifs de mise en forme. Lorsque l'utilisateur atteint un objectif, des trophées sont décernés. Lorsqu'un nombre suffisant de trophées est obtenu, les jalons supplémentaires deviennent disponibles.

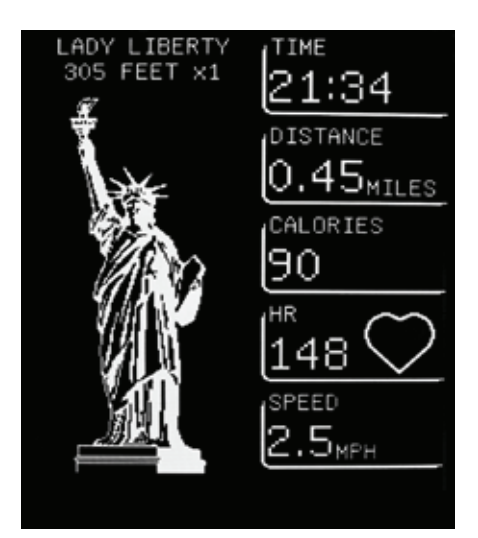

### **PAUSE**

Pour prendre une pause pendant un entraînement, appuyez sur la touche STOP. Lorsque vous êtes prêt à reprendre l'entraînement, appuyez sur ENTER.

À partir de l'affichage de l'entraînement en pause, appuyez sur STOP pour mettre fin à l'entraînement.

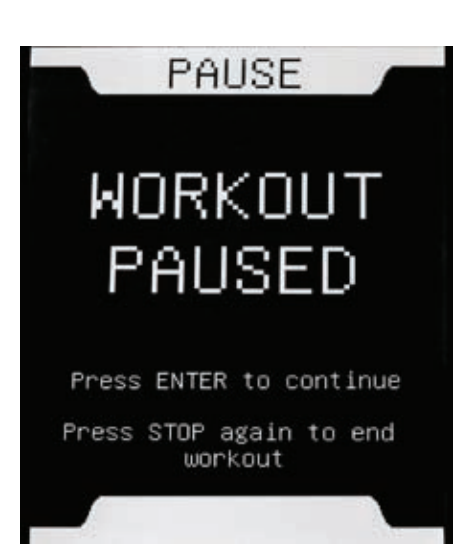

## **Démarrage rapide**

### **SPEED (vitesse)**

La vitesse de la courroie peut être ajustée pendant un entraînement. Appuyez sur les flèches vers le haut/bas pour augmenter ou diminuer la vitesse.

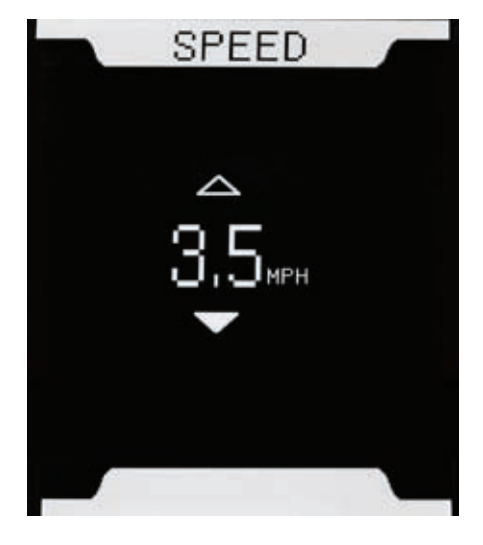

### **Shut Off (Sleep Mode) (Arrêt automatique – mode sommeil)**

Si les courroies ne sont pas en mouvement et que la console ne reçoit pas de données pendant une minute, la machine se met automatiquement en mode veille.

REMARQUE : Il n'y a pas d'interrupteur On/Off (marche/arrêt) sur la console. Pour la mettre en marche, il suffit d'appuyer sur START/ENTER.

# **Ajouter un utilisateur**

Un profil d'utilisateur vous permet de faire le suivi de vos entraînements, de remporter des trophées et d'établir des objectifs. Il vous permet aussi de commencer rapidement votre entraînement.

Pour configurer un utilisateur, sélectionnez ADD USER (ajouter un utilisateur) à partir de l'écran d'accueil et appuyez sur ENTER.

#### **NOM DU PROFIL**

Entrez le nom de l'utilisateur. Utilisez les flèches vers le haut/bas pour changer les lettres et les flèches vers la droite/gauche pour contrôler le caractère à modifier. Le nom de l'utilisateur doit avoir un maximum de 8 caractères; des espaces libres peuvent être insérées entre les lettres.

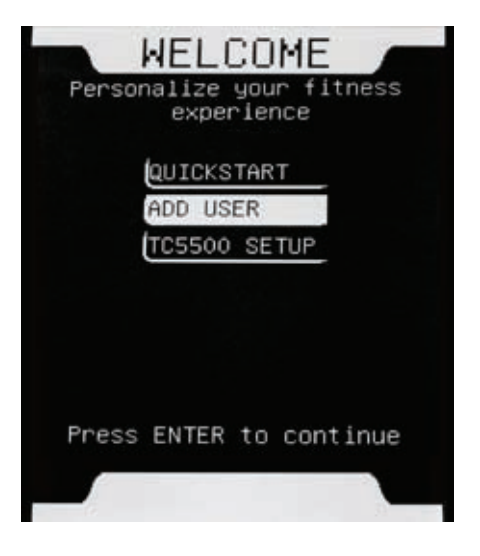

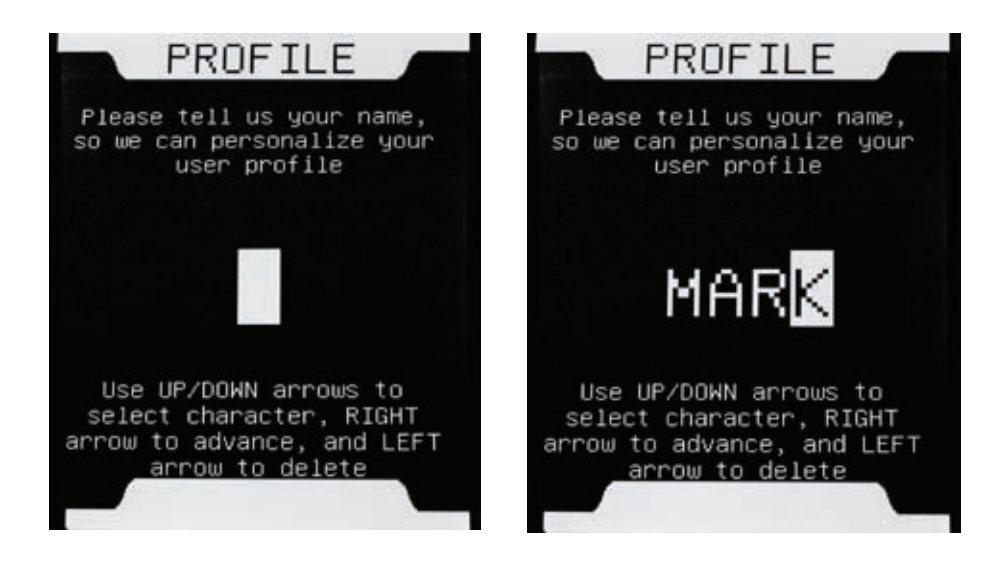

# **Ajouter un utilisateur**

### **DATE DE NAISSANCE DU PROFIL**

Entrez la date de naissance de l'utilisateur.

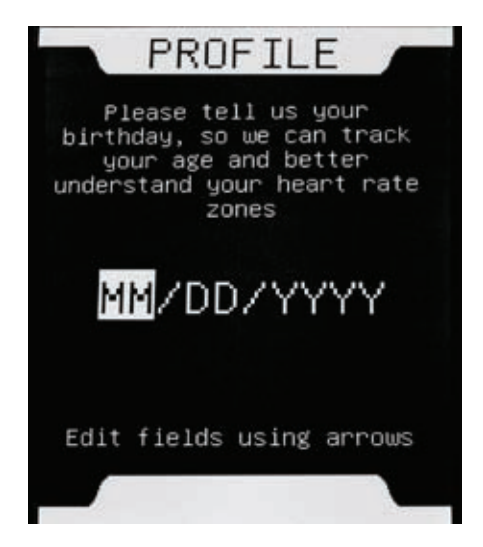

### **POIDS DU PROFIL**

Entrez le poids de l'utilisateur. Assurezvous de garder votre poids du profil à jour pour permettre un calcul exact des calories.

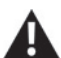

Poids maximum de l'utilisateur : 136 kg (300 lb). N'utilisez pas cette machine si votre poids est supérieur à cette limite.

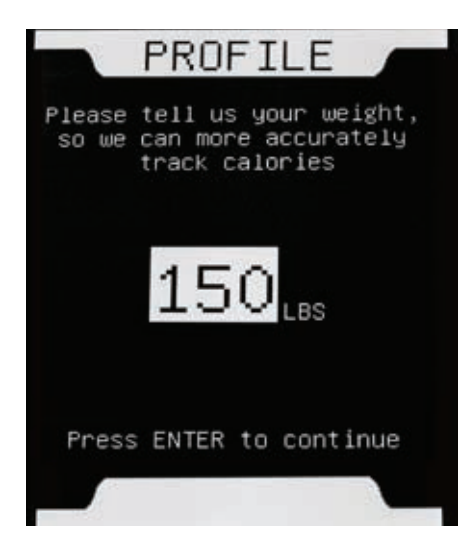

# **Ajouter un utilisateur**

### **RÉSUMÉ DU PROFIL**

Examiner le résumé affiché. Si toutes les informations sont exactes, acceptez le profil.

Si des modifications sont nécessaires, sélectionnez EDIT (mise à jour) et corrigez l'information.

Lorsque le profil est accepté, l'utilisateur sera ajouté à l'écran d'accueil.

**REMARQUE :** La console ne peut afficher que quatre profils d'utilisateur.

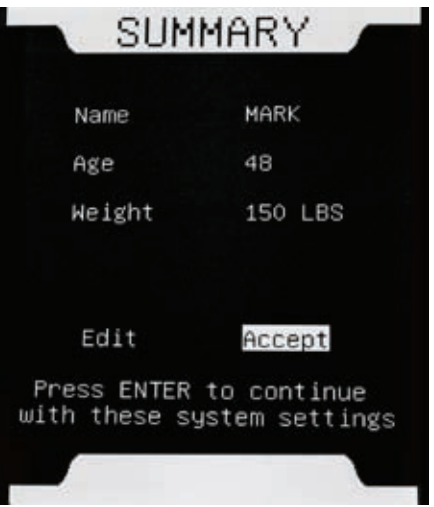

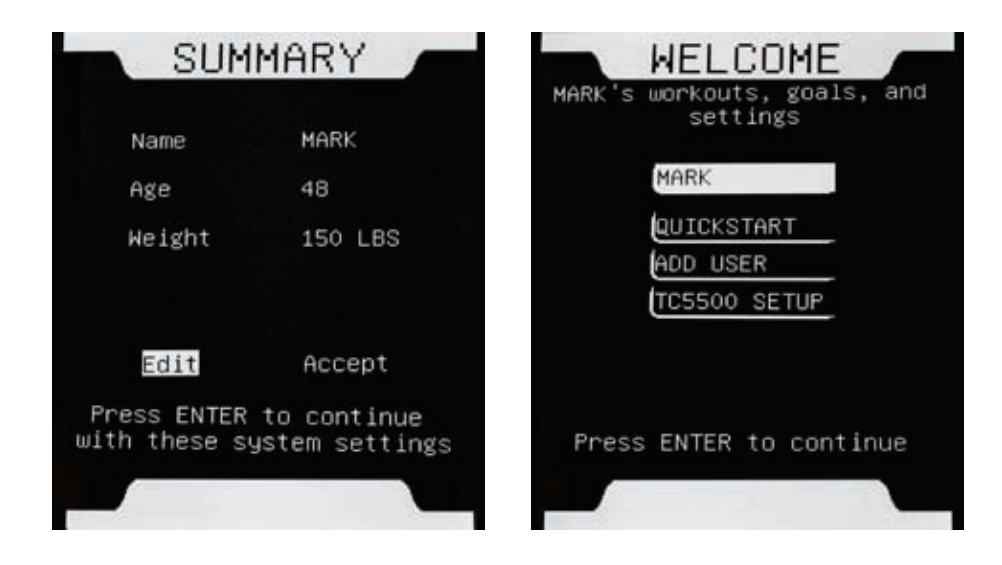

# **Mettre à jour les objectifs**

Pour tirer entièrement avantage de la console G.O. Coach™, les utilisateurs doivent établir des objectifs de mise en forme. La console fera le suivi du progrès vers l'atteinte de vos objectifs et comparera vos résultats avec ceux des semaines précédentes ainsi qu'avec ceux d'autres utilisateurs.

Les objectifs devraient être établis à un niveau qui vous permet de les atteindre de façon sécuritaire en une semaine; le niveau peut être ajusté en tout temps.

La console G.O. Coach™ possède de nombreux objectifs de mise en forme personnalisables :

- Time (durée)
- Distance
- Calories

### **TIME (durée)**

Faites une évaluation de la durée de chaque entraînement et du nombre d'entraînements que vous voulez faire au cours d'une semaine. Calculez le nombre total de minutes d'entraînement pour la semaine. Entez cette valeur comme objectif et appuyez sur Enter.

Le réglage minimum de la durée d'entraînement de la console est de 45 minutes par semaine.

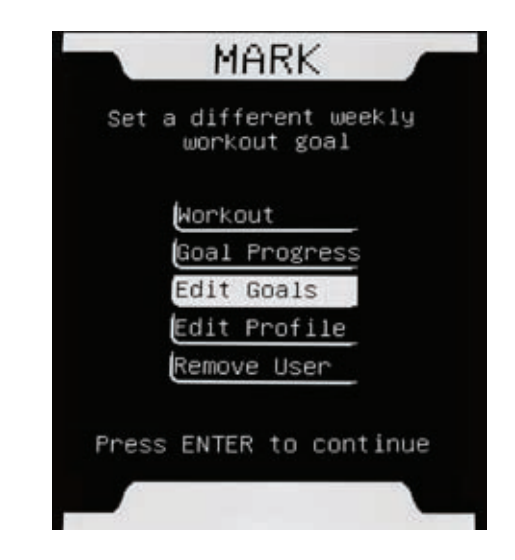

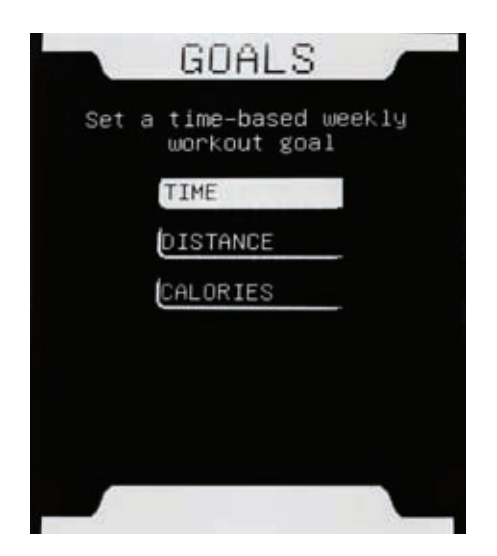

# **Mettre à jour les objectifs**

### **DISTANCE**

Faites une évaluation du nombre de miles/kilomètres à parcourir pour chaque entraînement et du nombre d'entraînements que vous voulez faire au cours d'une semaine. Calculez le nombre total de miles/kilomètres à parcourir pour la semaine. Entez cette valeur comme objectif et appuyez sur Enter.

Le réglage minimum du nombre de miles de la console est de 1,5 mile (2,4 km) par semaine.

### **CALORIES**

Faites une évaluation du nombre de calories à brûler pour chaque entraînement et du nombre d'entraînements que vous voulez faire au cours d'une semaine. Calculez le nombre total de calories à brûler pendant la semaine. Entez cette valeur comme objectif et appuyez sur Enter.

Le réglage minimum du nombre de calories à brûler que la console accepte est de 200 calories par semaine.

Lorsque vous atteignez votre objectif, vous remportez des trophées. Les trophées s'accumulent jusqu'à ce que vous passiez au prochain jalon.

Une fois que vous avez accepté votre objectif hebdomadaire, appuyez sur la touche STOP pour retourner à l'écran d'accueil.

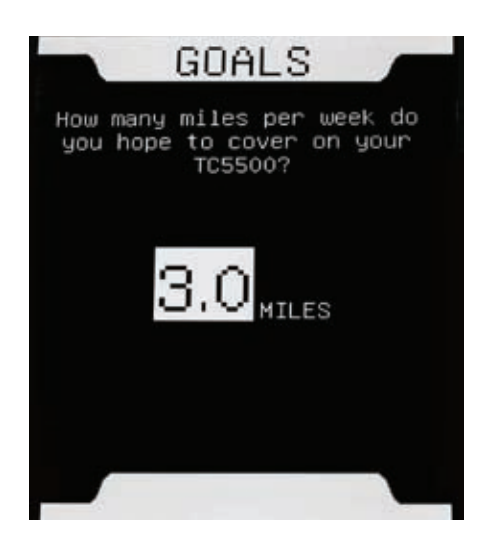

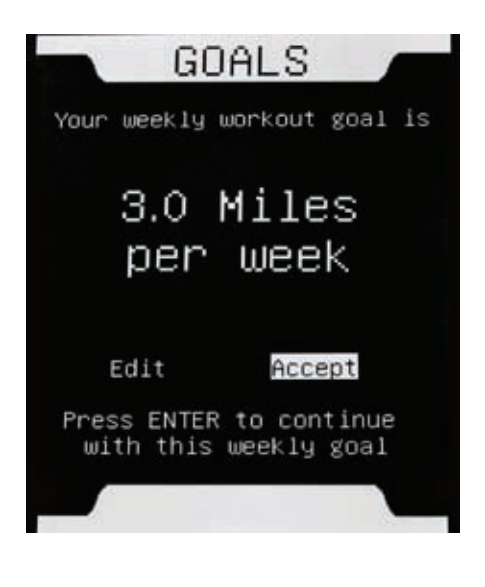

**48**

Les entraînements de la console G.O. Coach™ ont été conçus pour être très motivants, amusants et efficaces.

Les entraînements sont ce que vous faites chaque fois que vous vous exercez sur votre TreadClimber®. Avec la console G.O. Coach™, vous créez des entraînements qui répondent à vos besoins.

Par exemple, si vous désirez parcourir une distance préétablie, sélectionnez l'entraînement selon la distance et entrez le nombre total de miles/kilomètres à parcourir. Si le temps vous presse, sélectionnez l'entraînement en fonction du temps et entrez le nombre de minutes que vous pouvez vous entraîner.

Vous devez avoir un profil d'utilisateur pour sélectionner un entraînement. À partir de votre profil d'utilisateur, sélectionnez Workout (entraînement) et appuyez sur Enter.

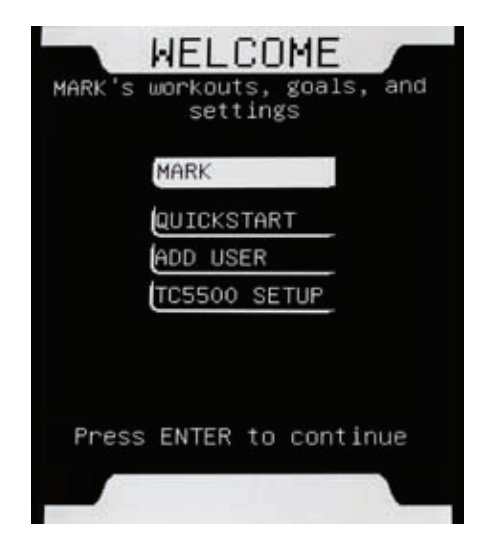

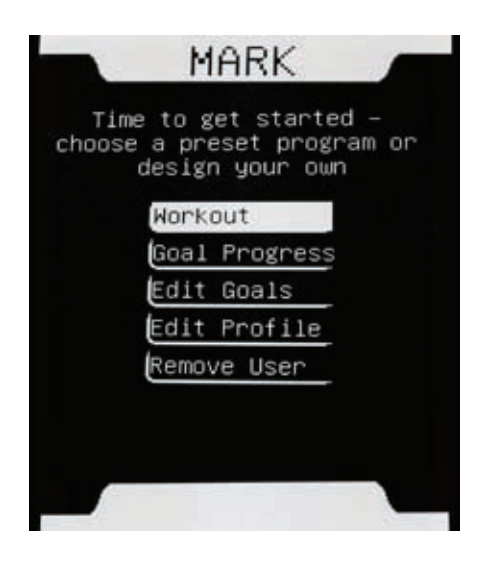

La console G.O. Coach™ possède de nombreuses options d'entraînement orientées vers les buts :

- Entraînement selon le jalon 9 TC Challenge
- Entraînement Time (selon la durée)
- Entraînement Distance (selon la distance)
- Entraînement Calorie Count (selon le nombre de calories)
- Entraînement Custom (personnalisé)
- Entraînement Heart Rate (selon la fréquence cardiaque)

Utilisez les flèches vers le haut/bas pour défiler dans les programmes d'entraînement. Appuyez sur ENTER pour sélectionner le programme d'entraînement.

Pendant un entraînement, les valeurs pour la distance, la durée, le nombre de calories, la vitesse et la fréquence cardiaque sont affichées. Appuyez sur les touches de flèche vers la droite/gauche pour défiler dans les valeurs et les afficher en mode plein écran. De plus, le progrès vers l'objectif est affiché en mode plein écran.

### **Entraînement TC Challenge**

Grimpez de fameux jalons avec l'entraînement TC Challenge. Sélectionnez parmi 3 jalons initiaux; 6 jalons supplémentaires peuvent être gagnés.

Pour remporter les jalons supplémentaires, un utilisateur doit atteindre ses objectifs de mise en forme pour remporter des trophées. Lorsqu'un nombre suffisant de trophées est obtenu, les jalons supplémentaires deviennent disponibles.

### WORKOUTS

Climb world famous landmarks

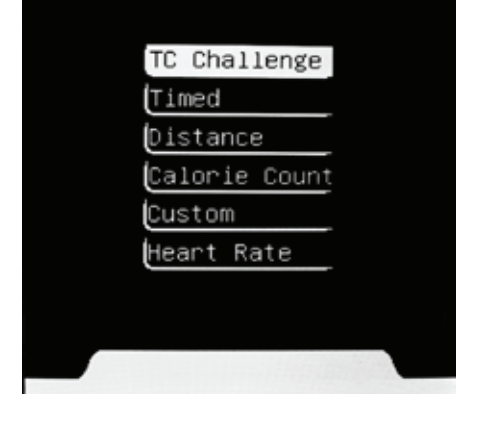

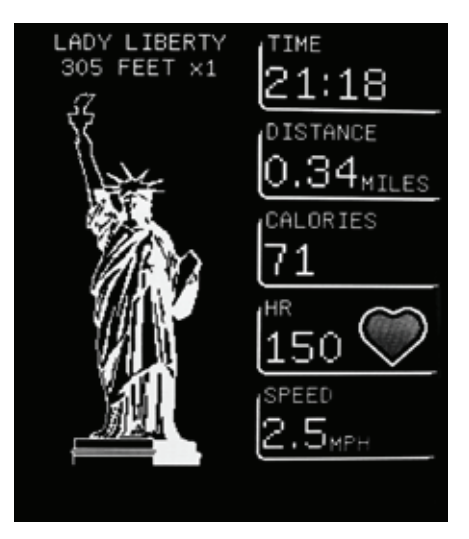

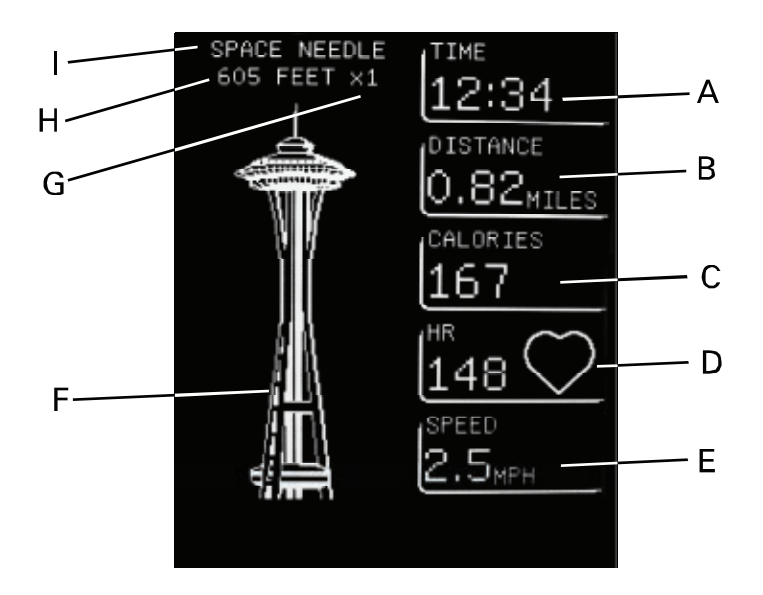

### **Écran d'affichage d'entraînement**

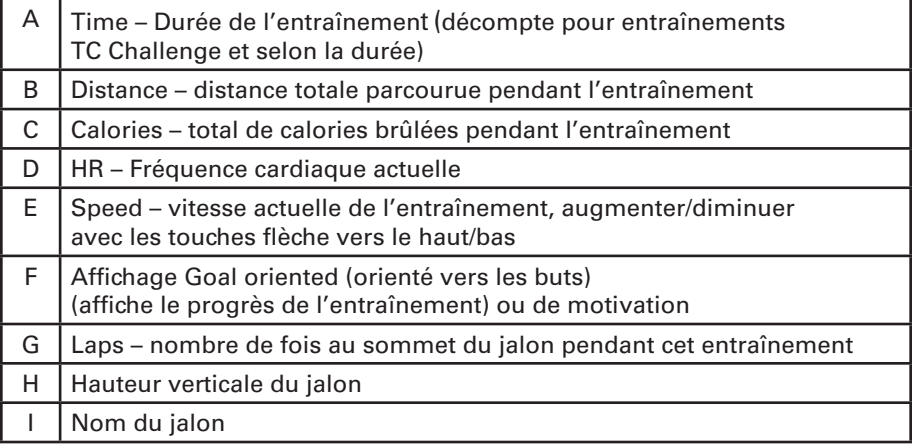

#### *Guide du propriétaire*

### **Changer de jalon**

Il est possible de changer de jalon pendant un entraînement TC Challenge. Appuyez sur la touche de flèche vers la gauche pour afficher les entraînements par jalon du TreadClimber. Appuyez sur Enter et le menu du jalon s'affiche.

Sélectionnez un jalon avec les flèches vers le haut/bas et appuyez sur Enter. Le progrès réalisé au jalon précédent sera appliqué au nouveau jalon.

**REMARQUE :** Les jalons qui n'ont pas été mérités ne peuvent être sélectionnés.

#### **Entraînement TIME (selon la durée)**

Décidez de la durée de votre entraînement. Entrez la durée de votre entraînement et appuyez sur ENTER.

La console consignera votre durée et commencera le compte à rebours de la durée de votre entraînement. Elle affichera aussi la distance parcourue, le nombre de calories brûlées, la fréquence cardiaque actuelle et la vitesse de la courroie. Un sablier apparaît pour vous indiquer que vous faites un entraînement selon la durée.

Lorsque le temps atteint zéro, votre entraînement est terminé. La console vous demandera si vous voulez continuer. Si vous continuez, la console affichera la durée à laquelle vous vous êtes entraîné au-delà de la durée de votre entraînement. Les valeurs finales seront ajoutées à vos résultats qui seront affichés.

#### LADY LIBERTY

SPACE NEEDLE TRANSAMERICA FEL TOWER CHRYSLER BLDG EMPIRE STATE PETRONAS TOWERS TAIPEI BURJ DUBAI

Choose a landmark, then press ENTER to return to your workout

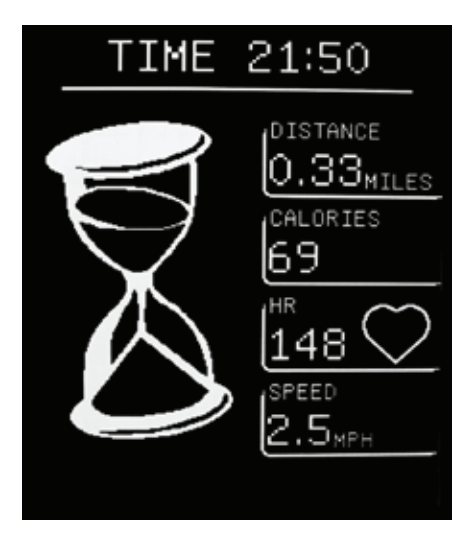

### **Entraînement selon la DISTANCE**

Décidez de la distance à parcourir lors de votre entraînement. Entrez la distance et appuyez sur ENTER.

La console affichera votre distance d'entraînement actuelle, la durée de votre entraînement, le nombre de calories brûlées, votre fréquence cardiaque actuelle et la vitesse actuelle de la courroie. Une route animée apparaît pour vous indiquer que vous faites un entraînement selon la distance.

Lorsque vous atteignez votre objectif de distance, votre entraînement est terminé. Les valeurs seront ajoutées à vos résultats qui seront affichés.

#### **Entraînement CALORIE COUNT (selon le nombre de calories brûlées)**

Décidez d'un objectif de calories à brûler lors de votre entraînement. Entrez la valeur de calories à brûler et appuyez sur ENTER.

La console affichera le nombre de calories brûlées actuellement pendant l'entraînement, la durée, la distance parcourue, votre fréquence cardiaque actuelle et la vitesse actuelle de la courroie. Assurez-vous de garder votre profil à jour pour permettre un calcul exact des calories. Un affichage orienté vers les buts présente votre progrès vers l'atteinte de l'objectif de votre entraînement.

Lorsque vous atteignez votre objectif du nombre de calories brûlées, votre entraînement est terminé. Les valeurs seront ajoutées à vos résultats qui seront affichés.

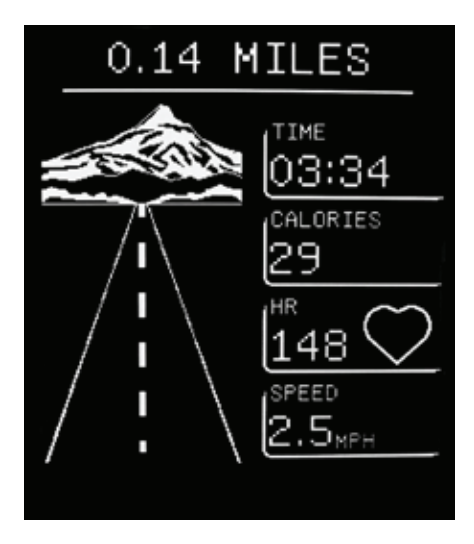

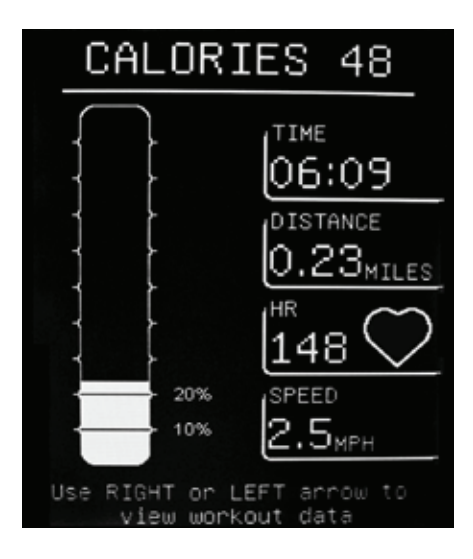

**53**

### **Exercice CUSTOM (personnalisé)**

L'entraînement Custom (personnalisé) vous permet de concevoir une course qui modifie la vitesse de la courroie pendant toute la durée de l'entraînement. Chaque minute de l'entraînement peut se faire à une vitesse de courroie différente.

Par défaut, la console affiche la vue graphique de la course. Chaque bloc représente une vitesse de la courroie à un moment dans le temps de l'entraînement. Plus le bloc est élevé à la verticale, plus la vitesse de la courroie est élevée pour ce segment.

Si CONTINUE (continuer) est sélectionné, appuyez sur Enter pour vous entraîner sur la course par défaut. Pour modifier la course d'entraînement par défaut, sélectionnez EDIT (mise à jour) et appuyez sur Enter.

La course a une longueur de 30 segments; chaque segment équivaut à une minute d'entraînement. Pour modifier la vitesse d'un segment, sélectionnez le segment avec les flèches vers la droite/gauche. Utilisez les flèches vers le haut/bas pour augmenter/diminuer la vitesse de la courroie de ce segment.

La vitesse minimale d'un segment est de 0,5 mi/h (0,8 km/h) et la vitesse maximale est de 4,5 mi/h (7,2 km/h).

Lorsque vos réglages de l'entraînement personnalisé sont terminés, appuyez sur Enter. La console sauvegardera vos mises à jour dans l'entraînement. Votre entraînement personnalisé commencera après 3 secondes.

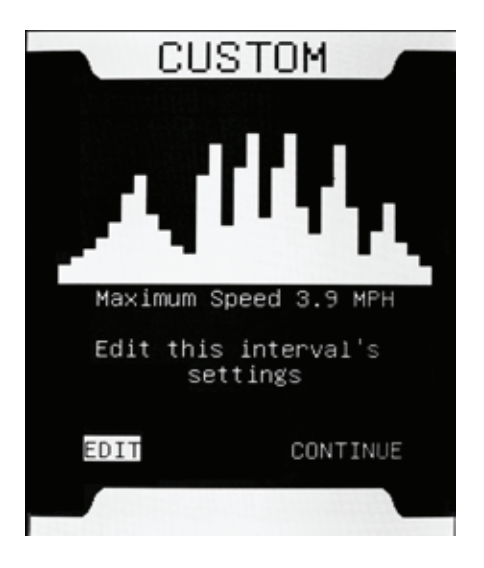

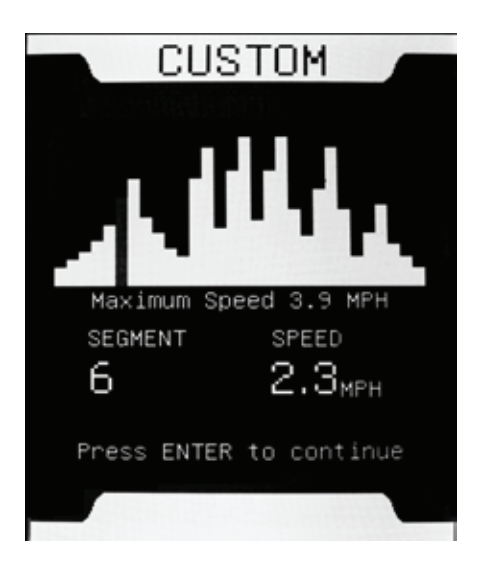

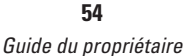

**REMARQUE :** Lorsqu'un nouveau segment de l'entraînement commence, un bip sonore se fera entendre avant tout changement de la vitesse de la courroie. Des changements de vitesse extrêmes peuvent prendre quelques secondes.

Pendant l'entraînement, vous pouvez modifier la vitesse de chaque segment. Cependant, les ajustements apportés ne sont pas sauvegardés pour d'éventuels entraînements.

### **Entraînement HEART RATE (selon la fréquence cardiaque**)

L'entraînement selon la fréquence cardiaque garde votre fréquence cardiaque près d'une valeur en changeant la vitesse de la courroie. En ajustant la vitesse de la courroie, la console peut contrôler votre niveau d'exertion lequel est directement relié à votre fréquence cardiaque.

La console proposera une fréquence cardiaque aérobique qui permet de brûler les graisses selon votre profil d'utilisateur. Ajustez la valeur des battements par minutes (BPM) selon votre fréquence cardiaque d'entraînement désirée en utilisant les flèches vers le haut/bas et en appuyant sur Enter.

La console affichera votre fréquence cardiaque d'entraînement actuelle, la distance parcourue, le nombre de calories brûlées, la vitesse de la courroie actuelle et la durée totale de l'entraînement.

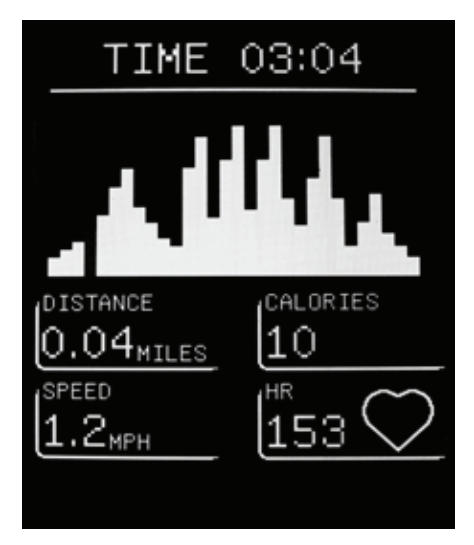

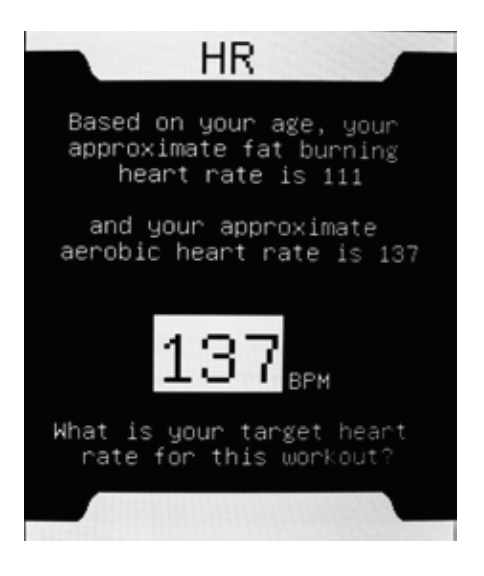

**55**

L'entraînement selon la fréquence cardiaque dure 30 minutes. À la fin, la console vous demandera si vous voulez continuer. Si vous continuez, la console continuera d'additionner les valeurs de votre entraînement. Un électrocardiogramme animé (ECG) est affiché pour indiquer que vous faites un entraînement selon la fréquence cardiaque. L'ECG animé fera le suivi de votre cœur pendant l'entraînement.

**REMARQUE :** L'affichage est à des fins de motivation seulement et n'est pas une représentation exacte de votre tracé de fréquence cardiaque.

Les valeurs de l'entraînement seront ajoutées à vos résultats qui seront affichés.

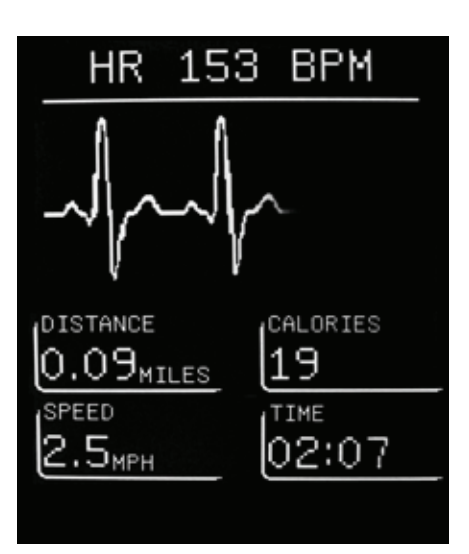

### **RESUME (reprise)**

Si vous n'avez pas terminé un entraînement et que vous voulez le reprendre où vous l'avez laissé, vous avez 20 minutes pour le faire. Lorsque la console vous demande si vous voulez « resume » (reprendre), appuyez sur Enter.

Votre entraînement reprendra après un décompte de 3 secondes.

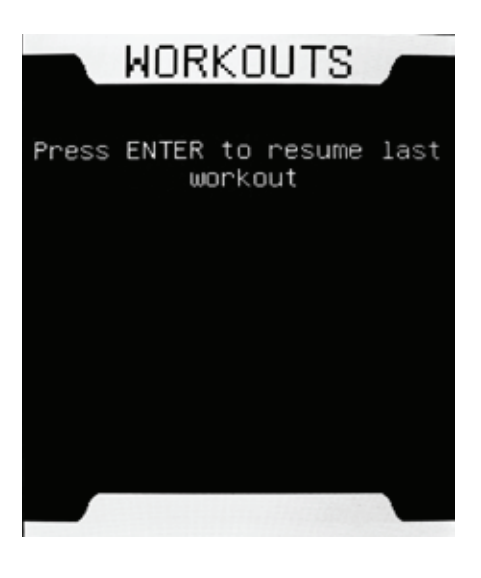

## **Résultats de l'exercice**

### **RESULTS (résultats)**

Lorsque vous terminez ou annulez un entraînement, les résultats seront affichés.

L'écran des résultats présente vos valeurs d'entraînement actuelles et votre progrès vers l'atteinte de vos objectifs. Lorsque vous remportez un nouveau jalon, la console vous félicite.

Pendant une minute, les résultats seront automatiquement affichés en alternance quatre fois. Appuyez sur les touches flèche vers la droite/gauche pour contrôler l'affichage.

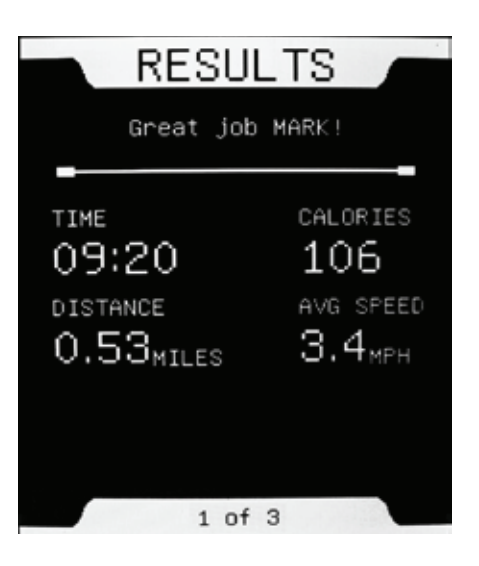

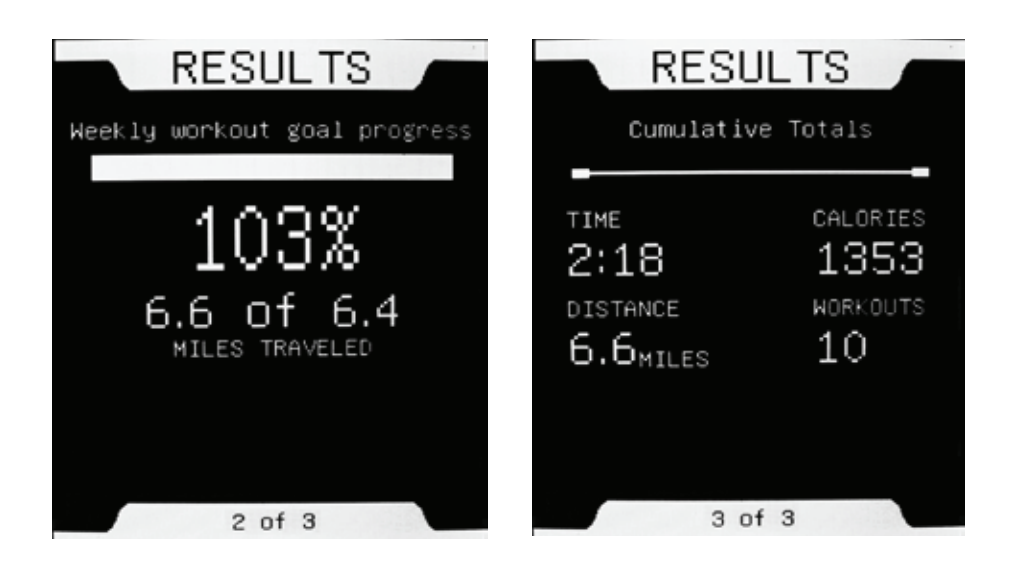

*Guide du propriétaire* **57**

## **Résultats de l'exercice**

### **FINISHED (terminé)**

La console ajoute les résultats de votre entraînement à vos totaux. Lorsque vous atteignez votre objectif, l'affichage Goal Attained (objectif atteint) est affiché.

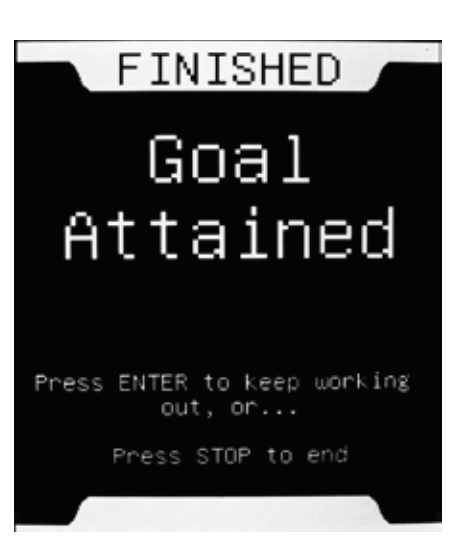

### **CONGRATULATIONS (félicitations!)**

L'utilisateur est félicité chaque fois que son objectif hebdomadaire est atteint.

Si un nombre suffisant de trophées ont été gagnés au cours d'un entraînement TC Challenge, la console libérera un nouveau jalon.

Lorsque vous commencez un nouvel entraînement TC Challenge, la console vous demandera si vous voulez continuer avec votre dernier jalon. Pour vous entraîner sur le même jalon, appuyez sur Enter. Pour vous entraîner sur un nouveau jalon, attendez environ trois secondes. L'entraînement débutera avec le nouveau jalon.

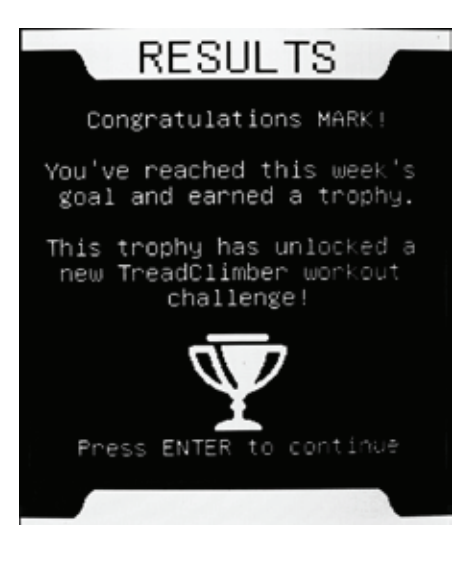

# **Progrès**

La console fait le suivi de tous les entraînements et les applique de façon constante à votre objectif. Elle peut vous indiquer jusqu'à quel point vous êtes près du prochain jalon et comparer votre état à celui d'autres utilisateurs.

À partir d'un profil d'utilisateur, sélectionnez Goal Progress (progrès) et appuyez sur ENTER.

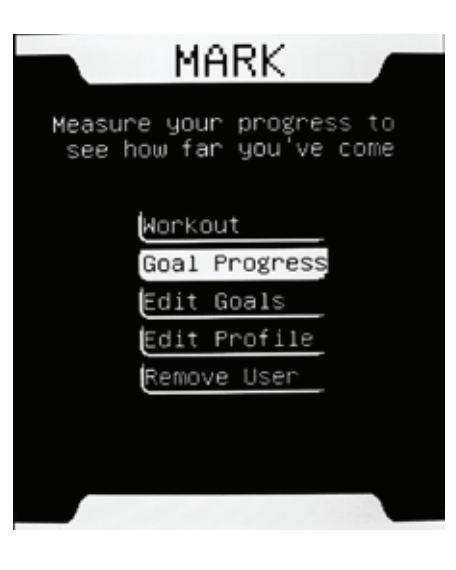

#### **PROGRESS (progrès)**

Cet affichage affiche vos niveaux d'entraînement actuels et les totaux d'entraînement précédents relativement à votre objectif.

Pendant une minute, la console alternera automatiquement dans les affichages du progrès. Appuyez sur les touches flèche vers la droite/gauche pour contrôler l'affichage.

**REMARQUE :** La semaine de la console est du lundi au dimanche. Selon la journée à laquelle vous avez configuré votre appareil, il est possible que vous n'atteigniez pas votre premier objectif hebdomadaire.

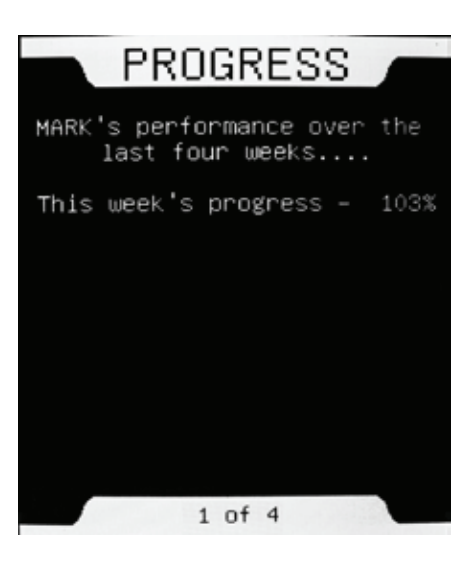

### **TROPHIES (trophées)**

L'affichage des trophées présente votre niveau de trophées actuel et le nombre nécessaire pour passer au prochain jalon.

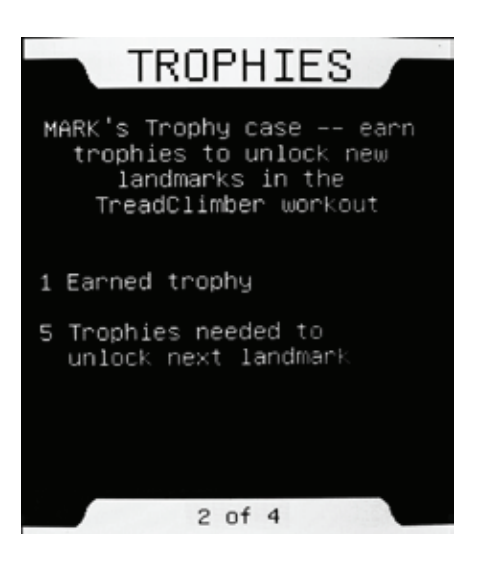

L'affichage qui suit compare vos objectifs à ceux d'autres utilisateurs.

### **PROGRESS (progrès)**

L'affichage du progrès présente où chaque utilisateur se situe par rapport à son objectif.

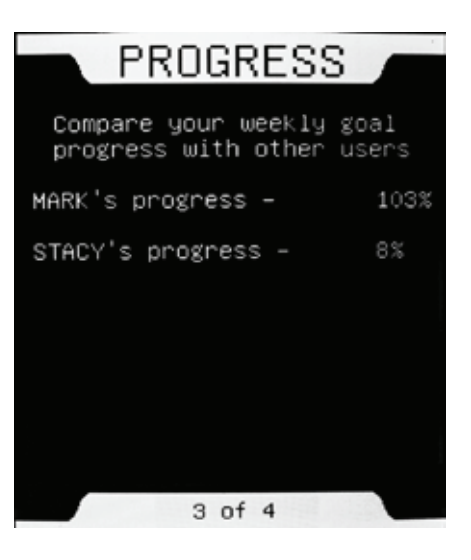

### **TROPHIES, TOTALS (trophées, total)**

L'affichage du total des trophées compare les trophées que vous avez gagnés avec ceux des autres utilisateurs.

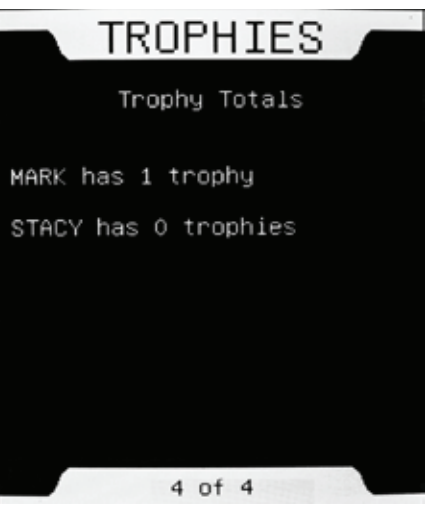

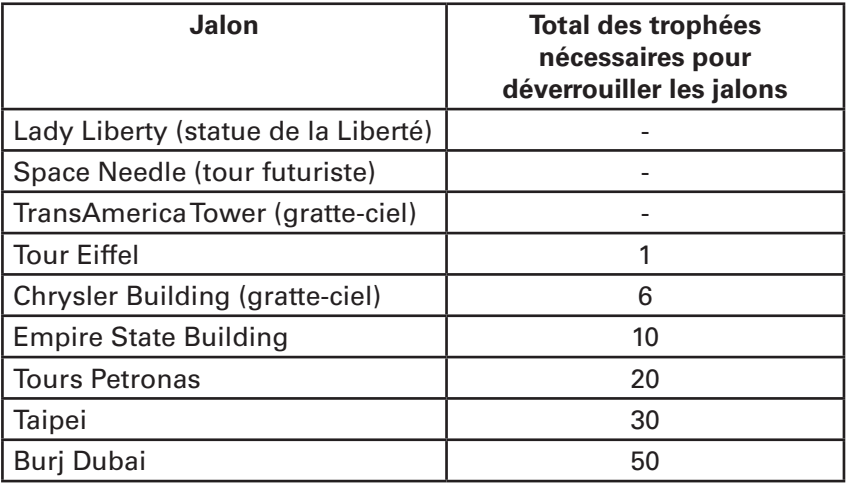

*Guide du propriétaire* **62**

## **Coordonnées**

### **ÉTATS-UNIS**

### SERVICE CLIENTÈLE/TECHNIQUE

Tél. : (800) 605-3369 Courriel : tcinquiry@nautilus.com

#### SIÈGE SOCIAL DU GROUPE Nautilus, Inc. Siège social mondial 16400 SE Nautilus Drive Vancouver, Washington, USA 98683 Tél. : 1-800-NAUTILUS (1-800-628-8458)

### **INTERNATIONAL**

SERVICE CLIENTÈLE INTERNATIONAL

Nautilus International S.A. Rue Jean Prouvé 1762 Givisiez, Suisse Tél. : + 41 26 460 77 77 Télécopie : + 41 26 460 77 70 Courriel : technics@nautilus.com

#### ALLEMAGNE et AUTRICHE

Nautilus International GmbH Albin-Köbis-Str. 4 51147 Cologne Tél. : + 49 02203 2020 0 Télécopie : + 49 02203 2020 45 45

#### **ITALIF**

Nautilus Italy S.r.l., Via della Mercanzia, 103 40050 Funo di Argelato - Bologne Tél. : + 39 051 664 6201 Télécopie : + 39 051 664 7461

#### SUISSE

Nautilus Switzerland SA Rue Jean Prouvé 6 CH-1762 Givisiez Tél. : + 41 26 460 77 66 Télécopie : + 41 26 460 77 60

#### Royaume-Uni

Nautilus UK Ltd. 4 Vincent Avenue Crownhill, Milton Keynes, Bucks, MK8 0AB Tél. : + 44 1908 267 345 Télécopie : + 44 1908 267 345

#### **CHINE**

Nautilus (Shanghai) Fitness Co., Ltd. 7A No.728, Yan'an Road (West) 200050 Shanghai, Chine Tél. : + 86 21 523 707 00 Télécopie : + 86 21 523 707 09

**63**

#### *Guide du propriétaire*

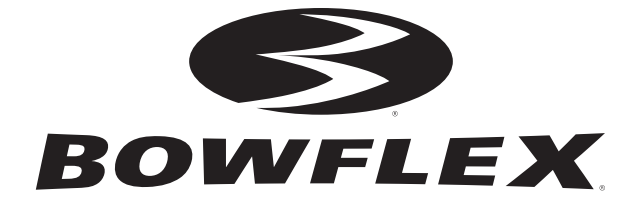

#### Imprimé en Chine

© 2009, Nautilus Inc. Tous droits réservés.

™ et ® indiquent une marque de commerce ou une marque déposée. Les marques de commerce de Nautilus, Inc. comprennent NAUTILUS®, BOWFLEX®, STAIRMASTER®, SCHWINN® et UNIVERSAL® et leur logos respectifs. 1-800-NAUTILUS www.nautilus.com.

Les autres maques de commerce sont la propriété de leur détenteur respectif.

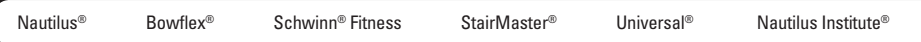

Free Manuals Download Website [http://myh66.com](http://myh66.com/) [http://usermanuals.us](http://usermanuals.us/) [http://www.somanuals.com](http://www.somanuals.com/) [http://www.4manuals.cc](http://www.4manuals.cc/) [http://www.manual-lib.com](http://www.manual-lib.com/) [http://www.404manual.com](http://www.404manual.com/) [http://www.luxmanual.com](http://www.luxmanual.com/) [http://aubethermostatmanual.com](http://aubethermostatmanual.com/) Golf course search by state [http://golfingnear.com](http://www.golfingnear.com/)

Email search by domain

[http://emailbydomain.com](http://emailbydomain.com/) Auto manuals search

[http://auto.somanuals.com](http://auto.somanuals.com/) TV manuals search

[http://tv.somanuals.com](http://tv.somanuals.com/)